## <span id="page-0-0"></span>**Dell™ Studio 1450 Guide de maintenance**

[Avant que vous ne](file:///C:/data/systems/studio1450/fr/sm/before.htm#wp1435071)  commenciez [Batterie](file:///C:/data/systems/studio1450/fr/sm/battery.htm#wp1435071) [Panneau de la base](file:///C:/data/systems/studio1450/fr/sm/computer.htm#wp1180190) **[Mémoire](file:///C:/data/systems/studio1450/fr/sm/memory.htm#wp1180190)** [Disque dur](file:///C:/data/systems/studio1450/fr/sm/hdd.htm#wp1192085) [Périphérique sans fil mini](file:///C:/data/systems/studio1450/fr/sm/minicard.htm#wp1190168)carte **[Clavier](file:///C:/data/systems/studio1450/fr/sm/keyboard.htm#wp1179891)** [Repose-mains](file:///C:/data/systems/studio1450/fr/sm/palmrest.htm#wp1038494) 

[Carte d'E/S](file:///C:/data/systems/studio1450/fr/sm/audio_bo.htm#wp1179886) [Module de haut-parleur](file:///C:/data/systems/studio1450/fr/sm/speaker.htm#wp1038494) [Lecteur optique](file:///C:/data/systems/studio1450/fr/sm/odd.htm#wp1038494) [Carte système](file:///C:/data/systems/studio1450/fr/sm/sysboard.htm#wp1044241) [Ensemble de refroidissement du](file:///C:/data/systems/studio1450/fr/sm/cpucool.htm#wp1084976)  processeur [Processeur](file:///C:/data/systems/studio1450/fr/sm/cpu.htm#wp1084976) [Pile bouton](file:///C:/data/systems/studio1450/fr/sm/coinbatt.htm#wp1179886) [Module WWAN](file:///C:/data/systems/studio1450/fr/sm/wwanmodu.htm#wp1180188) 

[Écran](file:///C:/data/systems/studio1450/fr/sm/display.htm#wp1109848) [Module caméra](file:///C:/data/systems/studio1450/fr/sm/camera.htm#wp1084976) [Carte intégrée avec Technologie](file:///C:/data/systems/studio1450/fr/sm/blutooth.htm#wp1190039)  Bluetooth® sans fil [Mise à jour flash du BIOS](file:///C:/data/systems/studio1450/fr/sm/bios.htm#wp1084976)

# **Remarques, précautions et avertissements**

**REMARQUE :** Une REMARQUE indique des informations importantes qui peuvent vous aider à mieux utiliser votre ordinateur.

 $\triangle$  PRÉCAUTION : Une PRÉCAUTION indique un dommage matériel ou une perte de données potentiels pouvant survenir si les instructions ne sont **pas suivies.** 

**AVERTISSEMENT : Un AVERTISSEMENT indique un risque potentiel de dommages matériels ou corporels, ou de mort.** 

Si vous avez acheté un ordinateur Dell™ de série n, toute référence dans ce document aux systèmes d'exploitation Microsoft® Windows® ne sont pas<br>applicables.

### **Les informations contenues dans ce document sont sujettes à modification sans préavis. © 2009 Dell Inc. Tous droits réservés.**

La reproduction de ce document de quelque manière que ce soit sans l'autorisation écrite de Dell Inc. est strictement interdite.

Marques utilisées dans ce document : *Dell* et logo DELL sont des marques de Dell Inc. ; Bluetouth est une marque déposée propriété de Bluetooth SIG, Inc. et est utilisée par<br>Dell sous licence ; *Microsoft, Windows, Window* et dans d'autres pays.

Les autres marques et noms de produits pouvant être utilisés dans ce document sonnes omme appartenant à leurs propriétaires respectifs. Dell Inc. rejette tout intérêt<br>dans l'utilisation des marques déposées et des noms de

Modèle P03G series Type de régulation P03G001

Juillet 2009 Rév. A00

# <span id="page-1-0"></span> **Carte d'E/S**

- [Déposer la carte d'E/S](#page-1-1)
- Reposer la carte d'E/S
- AVERTISSEMENT : Avant toute intervention à l'intérieur de votre ordinateur, consultez les consignes de sécurité livrées avec celui-ci. Pour des<br>informations complémentaires sur les consignes de sécurité, reportez-vous à la **à l'adresse : www.dell.com/regulatory\_compliance.**
- PRECAUTION : Pour éviter une décharge électrostatique, raccordez-vous à la masse à l'aide d'un bracelet antistatique ou en touchant<br>régulièrement une surface métallique non peinte (par exemple un connecteur sur le panneau
- PRECAUTION : Seul un technicien certifié devrait effectuer des réparations dans votre ordinateur. Les dommages causés par une personne non<br>autorisée par Dell™ ne sont pas couverts par votre garantie.
- **PRÉCAUTION : Pour éviter les dommages à la carte système, déposez la batterie principale (voir [Déposer la batterie\)](file:///C:/data/systems/studio1450/fr/sm/battery.htm#wp1442926) avant d'intervenir à l'intérieur de votre ordinateur.**

# <span id="page-1-1"></span>**Déposer la carte d'E/S**

- 1. Suivez les procédures de **[Avant que vous ne commenciez](file:///C:/data/systems/studio1450/fr/sm/before.htm#wp1435071)**.
- 2. Déposez la batterie (voir [Déposer la batterie](file:///C:/data/systems/studio1450/fr/sm/battery.htm#wp1442926)).
- 3. Déposez le panneau de la base (voir [Déposer le panneau de la base](file:///C:/data/systems/studio1450/fr/sm/computer.htm#wp1195717)).
- 4. Déposez le(s) module(s) mémoire (voir [Déposer le\(s\) module\(s\) mémoire](file:///C:/data/systems/studio1450/fr/sm/memory.htm#wp1180211)).
- 5. Déposez le disque dur (voir *[Déposer le disque dur](file:///C:/data/systems/studio1450/fr/sm/hdd.htm#wp1179926)*).
- 6. Déposez toute carte à puce (voir [Déposer la carte Mini](file:///C:/data/systems/studio1450/fr/sm/minicard.htm#wp1181758)-Card).
- 7. Déposez la batterie (voir [Déposer le clavier](file:///C:/data/systems/studio1450/fr/sm/keyboard.htm#wp1197011)).
- 8. Déposez le repose mains (voir [Déposer le repose](file:///C:/data/systems/studio1450/fr/sm/palmrest.htm#wp1044787)-mains).
- 9. Soulevez la languette noir pour déconnecter le câble d'E/S de son conecteur sur la carte système.
- 10. Déposez les deux vis qui fixent la carte d'E/S à la base de l'ordinateur.
- 11. Soulevez la carte d'E/S hors de l'ordinateur.

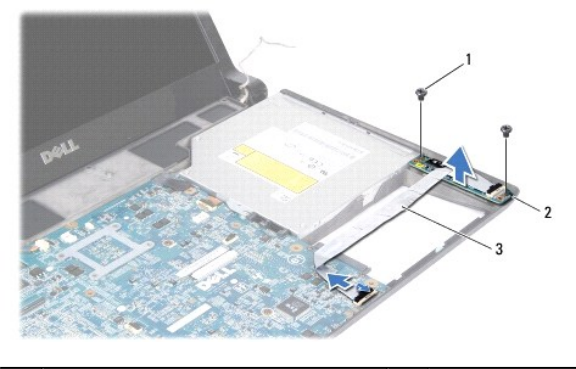

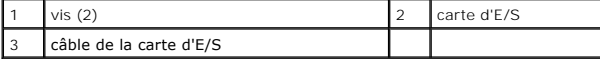

## <span id="page-1-2"></span>**Reposer la carte d'E/S**

1. Suivez les procédures de **[Avant que vous ne commenciez](file:///C:/data/systems/studio1450/fr/sm/before.htm#wp1435071)**.

- 2. Placez la carte d'E/S dans la base de l'ordinateur.
- 3. Reposez les deux vis qui fixent la carte d'E/S à la base de l'ordinateur.
- 4. Connectez les cables de la carte d'E/S à la carte et aux connecteurs de la carte système.
- 5. Reposez le repose mains (voir [Reposer le repose-mains](file:///C:/data/systems/studio1450/fr/sm/palmrest.htm#wp1061980)).
- 6. Reposez le clavier (voir [Reposer le clavier\)](file:///C:/data/systems/studio1450/fr/sm/keyboard.htm#wp1179994).
- 7. Reposez le(s) module(s) mémoire (voir [Reposer le\(s\) module\(s\) mémoire](file:///C:/data/systems/studio1450/fr/sm/memory.htm#wp1180290)).
- 8. Reposez le disque dur (voir [Reposer le disque dur](file:///C:/data/systems/studio1450/fr/sm/hdd.htm#wp1181804)).
- 9. Reposez les cartes à puce, si nécessaire (voir [Reposer la carte Mini-Card\)](file:///C:/data/systems/studio1450/fr/sm/minicard.htm#wp1181828).
- 10. Reposez le panneau de la base (voir [Reposer le panneau de la base](file:///C:/data/systems/studio1450/fr/sm/computer.htm#wp1180290)).
- 11. Reposez la batterie (voir [Reposer la batterie\)](file:///C:/data/systems/studio1450/fr/sm/battery.htm#wp1443274).

# <span id="page-3-0"></span> **Batterie**

- [Déposer la batterie](#page-3-1)
- **Reposer la batterie**
- AVERTISSEMENT : Avant toute intervention à l'intérieur de votre ordinateur, consultez les consignes de sécurité livrées avec celui-ci. Pour des<br>informations complémentaires sur les consignes de sécurité, reportez-vous à la **à l'adresse : www.dell.com/regulatory\_compliance.**
- PRECAUTION : Pour éviter une décharge électrostatique, raccordez-vous à la masse à l'aide d'un bracelet antistatique ou en touchant<br>régulièrement une surface métallique non peinte (par exemple un connecteur sur le panneau
- **PRÉCAUTION : Pour éviter d'endommager la carte système, vous devez retirer la batterie de sa baie avant toute intervention sur l'ordinateur.**
- **PRÉCAUTION : Pour éviter d'endommager l'ordinateur, n'utilisez que la batterie conçue pour cet ordinateur Dell™ particulier. N'utilisez pas de batteries conçues pour d'autres ordinateurs Dell.**

## <span id="page-3-1"></span>**Déposer la batterie**

- 1. Suivez les procédures de [Avant que vous ne commenciez](file:///C:/data/systems/studio1450/fr/sm/before.htm#wp1435071).
- 2. Retournez l'ordinateur.
- 3. Glissez le loquet de verouillage de batterie jusqu'à ce qu'il s'enclenche.
- 4. Retirez la batterie de la baie.

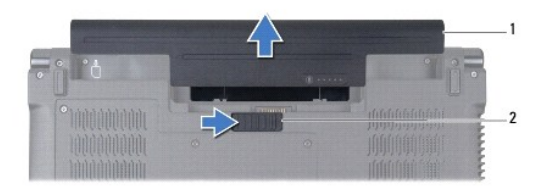

batterie 2 loquet de verrouillage de batterie

#### <span id="page-3-2"></span>**Reposer la batterie**

Faites glisser la batterie dans la baie jusqu'au verrouillage.

### <span id="page-4-0"></span> **Avant que vous ne commenciez**

- [Outils recommandés](#page-4-1)
- **·** Éteindre votre ordinateur
- [Avant d'intervenir à l'intérieur de votre ordinateur](#page-4-3)

Ce manuel fournit les instructions de dépose et de repose des composants de votre ordinateur. Sauf expressément précisé, chaque procédure décrite dans ce<br>document suppose que les conditions suivantes sont remplies :

- 1 Vous avez effectué les étapes indiquées dans [Avant d'intervenir à l'intérieur de votre ordinateur](#page-4-3) et [Éteindre votre ordinateur](#page-4-2).
- l Vous avez lu les consignes de sécurité fournies avec votre ordinateur*.*
- l Un composant peut être reposé, ou si acheté séparément installé en applicant la procédure de dépose en ordre inverse.

#### <span id="page-4-1"></span>**Outils recommandés**

Les procédures mentionnées dans ce document pourraient nécessiter les outils suivants :

- l petit tournevis à lame plate
- l tournevis cruciforme
- l pointe de plastique
- l clef héxagonale
- l BIOS upgrade CD ou le BIOS executable update program disponible sur le site de support Dell à la page **support.dell.com**

## <span id="page-4-2"></span>**Éteindre votre ordinateur**

- **PRÉCAUTION : Pour éviter toute perte de donnée, enregistrez et fermez tout fichier ouvert et fermez tout programme ouvert avant d'éteindre votre ordinateur.**
- 1. Enregistrez et fermez tous les fichiers et les programmes ouverts.
- 2. Sous Microsoft<sup>®</sup> Windows Vista®, cliquez sur **Démarrer ©**, cliquez sur la flèche **| ,** puis cliquez ensuite sur **Arrêter**.

L'ordinateur s'éteint après que le système d'exploitation soit éteint.

3. Vérifiez que l'ordinateur est éteint. Si votre ordinateur ne s'est pas éteint automatiquement après le système d'exploitation, alors pressez et maintenez le bouton d'alimentation jusqu'à ce que l'ordinateur s'éteigne.

## <span id="page-4-3"></span>**Avant d'intervenir à l'intérieur de votre ordinateur**

Respectez les consignes de sécurité suivantes pour vous aider à protéger votre ordinateur de dommages éventuels et pour garantir votre sécurité personnelle.

- **AVERTISSEMENT : Avant toute intervention à l'intérieur de votre ordinateur, consultez les consignes de sécurité livrées avec celui-ci. Pour des informations complémentaires sur les consignes de sécurité, reportez-vous à la page de conformité aux réglementations sur le site www.dell.com à l'adresse : www.dell.com/regulatory\_compliance.**
- PRECAUTION : Pour éviter une décharge électrostatique, raccordez-vous à la masse à l'aide d'un bracelet antistatique ou en touchant<br>régulièrement une surface métallique non peinte (par exemple un connecteur sur le panneau
- PRECAUTION : Manipulez les composants et les cartes avec soin. Ne touchez pas les composants ni les contacts d'une carte. Tenez une carte par<br>les bords ou par la languette de fixation métallique. Tenez les pièces, tel un p
- PRECAUTION : Seul un technicien certifié devrait effectuer des réparations dans votre ordinateur. Les dommages causés par une personne non<br>autorisée par Dell™ ne sont pas couverts par votre garantie.
- PRECAUTION : Lorsque vous débranchez un câble, tirez sur son connecteur ou sur sa boucle, jamais sur le câble lui-même. Si les connecteurs de<br>câble ont des languettes de verrouillage, appuyez sur ces languettes pour dégage **correctement orientés et alignés.**
- **PRÉCAUTION : Pour éviter tout dommage à votre ordinateur, suivez les étapes suivantes avant de commencer à intervenir à l'intérieur de l'ordinateur.**
- 1. Assurez-vous que la surface de travail est plane et propre afin d'éviter de rayer le capot de l'ordinateur.
- 2. Éteignez votre ordinateur (voir [Éteindre votre ordinateur](#page-4-2)) et tous les périphériques rattachés.

**PRÉCAUTION : Pour déconnecter un câble réseau, débranchez d'abord le câble de votre ordinateur, puis débranchez-le du périphérique réseau.**

- 3. Débranchez tous les cordons téléphoniques ou les câbles réseau de l'ordinateur.
- 4. Pressez and ejectez toute carte installée dans l'emplacement de carte à puce ou le lecteur de cartes 8-en-1.
- 5. Débranchez l'ordinateur et tous les périphériques connectés de leurs prises secteur.
- 6. Déconnectez tous les périphériques rattachés à l'ordinateur.

**PRÉCAUTION : Pour éviter les dommages à la carte système, déposez la batterie principale (voir [Déposer la batterie\)](file:///C:/data/systems/studio1450/fr/sm/battery.htm#wp1442926) avant d'intervenir à l'intérieur de votre ordinateur.** 

- 7. Déposez la batterie (voir [Déposer la batterie](file:///C:/data/systems/studio1450/fr/sm/battery.htm#wp1442926)).
- 8. Retournez l'ordinateur, ouvrez l'écran, puis appuyez sur le bouton d'alimentation pour mettre la carte système à la terre.

## <span id="page-6-0"></span> **Mise à jour flash du BIOS**

- [Mise à jour flash du BIOS depuis un CD](#page-6-1)
- $\bullet$  Mise à jour flash du BIOS depuis le disque dur

SI un BIOS upgrade CD est fourni avec votre nouveau processeur ou carte système, mettez à jour le BIOS depuis le CD. Si vous n'avez pas un BIOS upgrade CD, mettez à jour le BIOS depuis le disque dur.

## <span id="page-6-1"></span>**Mise à jour flash du BIOS depuis un CD**

1. Assurez-vous que l'adaptateur de CA est connecté et que la batterie principale est installée convenablement.

**REMARQUE :** Si vous utilisez un BIOS upgrade CD mettre à jour le BIOS, paramétrez l'ordinateur pour s'ammorçer depuis un CD avant de l'insérer.

2. Insérez le BIOS upgrade CD, puis redémarrez l'ordinateur.

Suivez les instructions qui s'affichent à l'écran. L'ordinateur continue à démarrer et met à jour le BIOS. Lorsque la mise à jour flash est terminée,<br>l'ordinateur redémarrera automatiquement.

- 3. Pressez <F2> durant le POST pour entrer dans le menu de configuration système.
- 4. Pressez <Échap> puis sélectionnez **Load Setup Defaults** (charger les défauts) puis sélectionnez **Yes** (oui) dans la fenêtre qui apparait pour réinitialiser les défauts.
- 5. Retirez le BIOS upgrade CD du lecteur.
- 6. Selectionnez **Exit Saving Changes** (quitter en enregistrant les modifications) puis selectionnez **Yes** (oui) dans la fenêtre qui apparait pour sauvegarder les modifications.
- 7. La mise à jour du BIOS se termine et l'ordinateur redémarre automatiquement.

## <span id="page-6-2"></span>**Mise à jour flash du BIOS depuis le disque dur**

- 1. Assurez-vous que l'adaptateur de CA est connecté et que la batterie principale est installée convenablement ainsi qu'un câble réseau soit branché.
- 2. Allumez l'ordinateur.
- 3. Rendez-vous sur le site de support Dell à la page **support.dell.com**.
- 4. Cliquez **Drivers & Downloads**® Selectionner un **Model** (Modèle).
- 5. Selectionnez le type de modèle dans la liste **Select Your Product Family** (sélectionnez votre famille de produit).
- 6. Sélectionnez la gamme de produit dans la liste **Select Your Product Line** (sélectionnez votre ligne de produit).
- 7. Sélectionnez le numéro de modèle de votre produit dans la liste **Select Your Product Model** (sélectionnez le numéro de modèle de votre produit).

**REMARQUE :** Si vous avez sélectionné un modèle différent, et désirez recommencer du début, cliquez sur **Start Over** (recommencer) dans la partie haute et à droite du menu.

- 8. Cliquez **Confirm** (confirmer).
- 9. Une liste de résultats apparait à l'écran. Cliquez **BIOS**.
- 10. Cliquez **Download Now** (télécharger maintenant) pour télécharger le fichier BIOS le plus récent.
- 11. La fénêtre **File Download** (téléchargement de fichier) apparait.
- 12. Cliquez sur **Save** (enregistrer) pour enregistrer le fichier sur votre bureau. Le fichier se télécharge sur votre bureau.
- 13. Cliquez **Close** (fermer) si la fenêtre Téléchargement terminé apparait.

Le fichier apparait sur le bureau, et porte le même nom que la mise à jour BIOS téléchargée.

14. Double-cliquez sur le fichier sur le bureau puis suivez les instructions à l'écran.

# <span id="page-8-0"></span> **Carte intégrée avec Technologie Bluetooth® sans fil**

- **O** Carte Bluetooth
- **Ensemble Bluetooth**
- AVERTISSEMENT : Avant toute intervention à l'intérieur de votre ordinateur, consultez les consignes de sécurité livrées avec celui-ci. Pour des<br>informations complémentaires sur les consignes de sécurité, reportez-vous à la **à l'adresse : www.dell.com/regulatory\_compliance.**
- PRECAUTION : Pour éviter une décharge électrostatique, raccordez-vous à la masse à l'aide d'un bracelet antistatique ou en touchant<br>régulièrement une surface métallique non peinte (par exemple un connecteur sur le panneau
- **PRÉCAUTION : Pour éviter les dommages à la carte système, déposez la batterie principale (voir [Déposer la batterie\)](file:///C:/data/systems/studio1450/fr/sm/battery.htm#wp1442926) avant d'intervenir à l'intérieur de votre ordinateur.**
- PRECAUTION : Seul un technicien certifié devrait effectuer des réparations dans votre ordinateur. Les dommages causés par une personne non<br>autorisée par Dell™ ne sont pas couverts par votre garantie.

### <span id="page-8-1"></span>**Carte Bluetooth**

#### <span id="page-8-2"></span>**Déposer la carte Bluetooth**

- 1. Suivez les procédures de **[Avant que vous ne commenciez](file:///C:/data/systems/studio1450/fr/sm/before.htm#wp1435071)**.
- 2. Déposez la carte système (voir [Déposer la carte système](file:///C:/data/systems/studio1450/fr/sm/sysboard.htm#wp1032066)).
- 3. Déposez le module WWAN (voir [Déposer la carte WWAN](file:///C:/data/systems/studio1450/fr/sm/wwanmodu.htm#wp1189251)).
- 4. Déposez l'ensemble d'écran (voir [Déposer l'ensemble d'écran](file:///C:/data/systems/studio1450/fr/sm/display.htm#wp1202894)).
- 5. Déposez le cadre de l'écran (voir [Déposer le cadre de l'écran](file:///C:/data/systems/studio1450/fr/sm/display.htm#wp1202903)).
- 6. Déposez les vis qui fixent la carte bluetooth à l'ensemble bluetooth.
- 7. Soulevez et glissez la carte bluetooth hors de son ensemble.

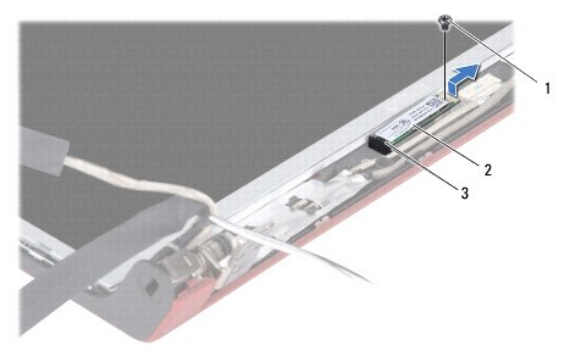

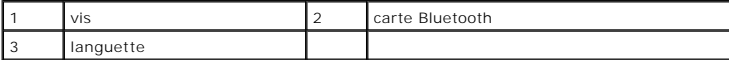

#### <span id="page-8-3"></span>**Reposer la carte Bluetooth**

- 1. Suivez les procédures de **[Avant que vous ne commenciez](file:///C:/data/systems/studio1450/fr/sm/before.htm#wp1435071)**.
- 2. Glissez la carte bluetooth sous la languette.
- 3. Reposez les vis qui fixent la carte bluetooth à l'ensemble bluetooth.
- 4. Reposez le cadre de l'écran (voir [Reposer le cadre de l'écran](file:///C:/data/systems/studio1450/fr/sm/display.htm#wp1207247)).
- 5. Reposez l'ensemble d'écran (voir [Reposer l'ensemble d'écran](file:///C:/data/systems/studio1450/fr/sm/display.htm#wp1205821)).
- 6. Déposez le module WWAN (voir [Reposer la carte WWAN](file:///C:/data/systems/studio1450/fr/sm/wwanmodu.htm#wp1190054)).
- 7. Reposez la carte système (voir [Reposer la carte système](file:///C:/data/systems/studio1450/fr/sm/sysboard.htm#wp1027497)).

#### <span id="page-9-0"></span>**Ensemble Bluetooth**

## **Déposer l'ensemble bluetooth**

- 1. Suivez les procédures de **[Avant que vous ne commenciez](file:///C:/data/systems/studio1450/fr/sm/before.htm#wp1435071)**.
- 2. Déposez la carte bluetooth (voir [Déposer la carte Bluetooth](#page-8-2)).
- 3. Déconnectez le câble de l'ensemble bluetooth du connecteur de carte bluetooth.
- 4. En utilisant la languette de retrait, soulevez et glissez la carte hors du cadre de l'écran.

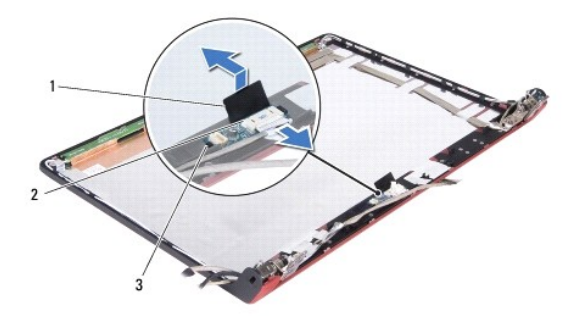

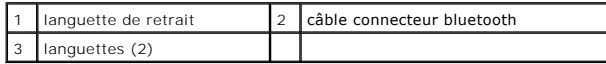

#### **Reposer l'ensemble bluetooth**

- 1. Glissez l'ensemble bluetooth jusqu'à ce qu'il soit convenablement installé sous les languettes.
- 2. Connectez le câble connecteur bluetooth sur le connecteur sur l'ensemble bluetooth.
- 3. Reposez la carte bluetooth (voir [Reposer la carte Bluetooth\)](#page-8-3).

# <span id="page-10-0"></span> **Module caméra**

- [Déposer le module caméra](#page-10-1)
- **Reposer le module caméra**
- AVERTISSEMENT : Avant toute intervention à l'intérieur de votre ordinateur, consultez les consignes de sécurité livrées avec celui-ci. Pour des<br>informations complémentaires sur les consignes de sécurité, reportez-vous à la **à l'adresse : www.dell.com/regulatory\_compliance.**
- PRECAUTION : Pour éviter une décharge électrostatique, raccordez-vous à la masse à l'aide d'un bracelet antistatique ou en touchant<br>régulièrement une surface métallique non peinte (par exemple un connecteur sur le panneau
- **PRÉCAUTION : Pour éviter les dommages à la carte système, déposez la batterie principale (voir [Déposer la batterie\)](file:///C:/data/systems/studio1450/fr/sm/battery.htm#wp1442926) avant d'intervenir à l'intérieur de votre ordinateur.**
- PRECAUTION : Seul un technicien certifié devrait effectuer des réparations dans votre ordinateur. Les dommages causés par une personne non<br>autorisée par Dell™ ne sont pas couverts par votre garantie.

## <span id="page-10-1"></span>**Déposer le module caméra**

- 1. Suivez les procédures de **[Avant que vous ne commenciez](file:///C:/data/systems/studio1450/fr/sm/before.htm#wp1435071)**.
- 2. Déposez la carte système (voir *[Déposer la carte système](file:///C:/data/systems/studio1450/fr/sm/sysboard.htm#wp1032066)*).
- 3. Déposez le module WWAN (voir [Déposer la carte WWAN](file:///C:/data/systems/studio1450/fr/sm/wwanmodu.htm#wp1189251)).
- 4. Déposez l'ensemble d'écran (voir [Déposer l'ensemble d'écran](file:///C:/data/systems/studio1450/fr/sm/display.htm#wp1202894)).
- 5. Déposez l'ensemble d'écran (voir [Déposer le cadre de l'écran](file:///C:/data/systems/studio1450/fr/sm/display.htm#wp1202903)).
- 6. Déposez l'ensemble d'écran (voir [Déposer le panneau de l'écran](file:///C:/data/systems/studio1450/fr/sm/display.htm#wp1202918)).
- 7. Déconnectez le câble du module de caméra du connecteur de câble du module.
- 8. Déposez les deux vis qui fixent le module au capot de l'écran.

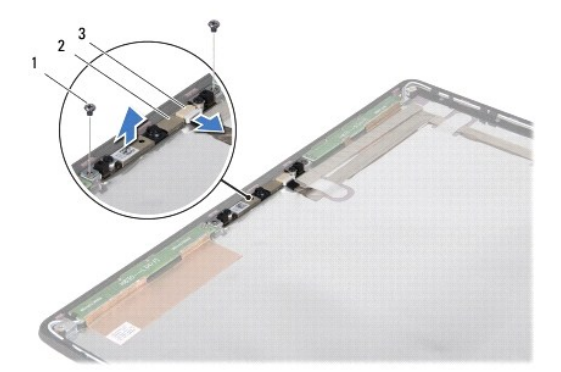

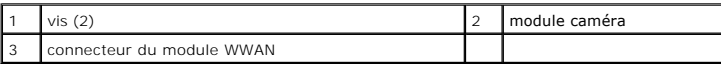

9. Soulevez la carte de la caméra pour la sortir du capot d'écran.

### <span id="page-10-2"></span>**Reposer le module caméra**

1. Suivez les procédures de **[Avant que vous ne commenciez](file:///C:/data/systems/studio1450/fr/sm/before.htm#wp1435071)**.

- 2. Alignez le module caméra avec les pas de vis du capot de l'écran.
- 3. Reposez les deux vis qui fixent le module caméra au capot de l'écran.
- 4. Connectez le câble du module caméra au connecteur du module.
- 5. Reposez le panneau de l'écran (voir [Reposer le panneau de l'écran](file:///C:/data/systems/studio1450/fr/sm/display.htm#wp1207784)).
- 6. Reposez le cadre de l'écran (voir [Reposer le cadre de l'écran](file:///C:/data/systems/studio1450/fr/sm/display.htm#wp1207247)).
- 7. Reposez l'ensemble d'écran (voir [Reposer l'ensemble d'écran](file:///C:/data/systems/studio1450/fr/sm/display.htm#wp1205821)).
- 8. Déposez le module WWAN (voir [Reposer la carte WWAN](file:///C:/data/systems/studio1450/fr/sm/wwanmodu.htm#wp1190054)).
- 9. Reposez la carte système (voir [Reposer la carte système](file:///C:/data/systems/studio1450/fr/sm/sysboard.htm#wp1027497)).

## <span id="page-12-0"></span> **Pile bouton**

- [Déposer la pile bouton](#page-12-1)
- **Reposer la pile bouton**
- AVERTISSEMENT : Avant toute intervention à l'intérieur de votre ordinateur, consultez les consignes de sécurité livrées avec celui-ci. Pour des<br>informations complémentaires sur les consignes de sécurité, reportez-vous à la **à l'adresse : www.dell.com/regulatory\_compliance.**
- PRECAUTION : Pour éviter une décharge électrostatique, raccordez-vous à la masse à l'aide d'un bracelet antistatique ou en touchant<br>régulièrement une surface métallique non peinte (par exemple un connecteur sur le panneau
- **PRÉCAUTION : Pour éviter les dommages à la carte système, déposez la batterie principale (voir [Déposer la batterie\)](file:///C:/data/systems/studio1450/fr/sm/battery.htm#wp1442926) avant d'intervenir à l'intérieur de votre ordinateur.**
- PRECAUTION : Seul un technicien certifié devrait effectuer des réparations dans votre ordinateur. Les dommages causés par une personne non<br>autorisée par Dell™ ne sont pas couverts par votre garantie.

## <span id="page-12-1"></span>**Déposer la pile bouton**

- 1. Suivez les procédures de **[Avant que vous ne commenciez](file:///C:/data/systems/studio1450/fr/sm/before.htm#wp1435071)**.
- 2. Déposez la carte système (voir *[Déposer la carte système](file:///C:/data/systems/studio1450/fr/sm/sysboard.htm#wp1032066)*).
- 3. Retournez la carte système.
- 4. Utilisez une pointe de plastique pour pousser la pile bouton vers le haut et la libérer de son emplacement.

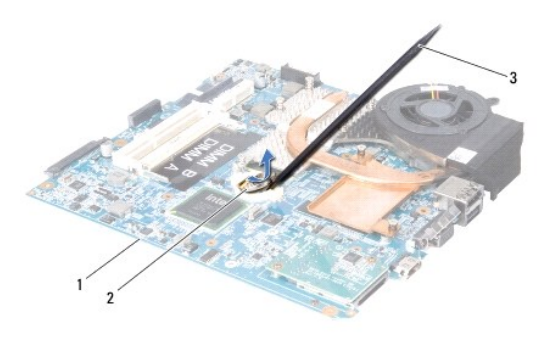

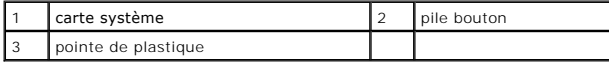

### <span id="page-12-2"></span>**Reposer la pile bouton**

- 1. Suivez les procédures de **[Avant que vous ne commenciez](file:///C:/data/systems/studio1450/fr/sm/before.htm#wp1435071)**.
- 2. Reposez la pile bouton la face positive (+) vers le haut.
- 3. Reposez la carte système (voir [Reposer la carte système](file:///C:/data/systems/studio1450/fr/sm/sysboard.htm#wp1027497)).

## <span id="page-13-0"></span> **Panneau de la base**

- [Déposer le panneau de la base](#page-13-1)
- Reposer le panneau de la base
- AVERTISSEMENT : Avant toute intervention à l'intérieur de votre ordinateur, consultez les consignes de sécurité livrées avec celui-ci. Pour des<br>informations complémentaires sur les consignes de sécurité, reportez-vous à la **à l'adresse : www.dell.com/regulatory\_compliance.**
- PRECAUTION : Pour éviter une décharge électrostatique, raccordez-vous à la masse à l'aide d'un bracelet antistatique ou en touchant<br>régulièrement une surface métallique non peinte (par exemple un connecteur sur le panneau
- PRECAUTION : Seul un technicien certifié devrait effectuer des réparations dans votre ordinateur. Les dommages causés par une personne non<br>autorisée par Dell™ ne sont pas couverts par votre garantie.
- **PRÉCAUTION : Pour éviter les dommages à la carte système, déposez la batterie principale (voir [Déposer la batterie\)](file:///C:/data/systems/studio1450/fr/sm/battery.htm#wp1442926) avant d'intervenir à l'intérieur de votre ordinateur.**

## <span id="page-13-1"></span>**Déposer le panneau de la base**

- 1. Suivez les procédures de **[Avant que vous ne commenciez](file:///C:/data/systems/studio1450/fr/sm/before.htm#wp1435071)**.
- 2. Déposez la batterie (voir [Déposer la batterie](file:///C:/data/systems/studio1450/fr/sm/battery.htm#wp1442926)).
- 3. Retournez l'ordinateur, et desserez les six vis imperdables sur le panneau de la base.
- 4. Soulevez le panneau.

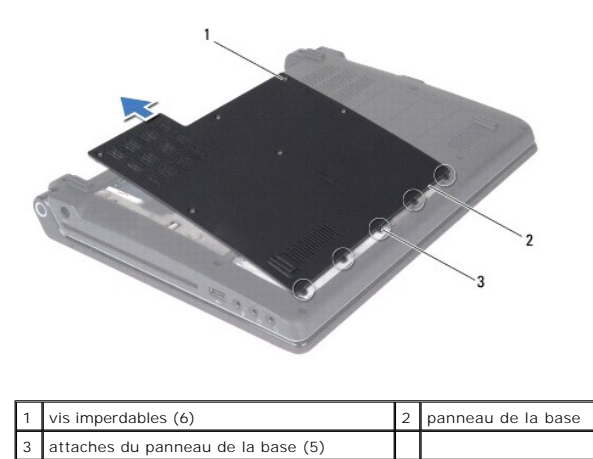

# <span id="page-13-2"></span>**Reposer le panneau de la base**

- 1. Suivez les procédures de **[Avant que vous ne commenciez](file:///C:/data/systems/studio1450/fr/sm/before.htm#wp1435071)**.
- △ **PRÉCAUTION : Si le panneau de la base est difficile à reposer, retirez-le et reposez-le. Ne forcez pas la fermeture du panneau, car vous risqueriez d'endommager l'ordinateur.**
- 2. Alignez le panneau avec la base.
- 3. Glissez les attaches sous la base.
- 4. Serrez les 6 vis qui fixent le panneau à la base.
- 5. Reposez la batterie (voir [Reposer la batterie](file:///C:/data/systems/studio1450/fr/sm/battery.htm#wp1443274)) ou connectez l'adaptateur de CA à votre ordinateur et à la prise murale.
- 6. Allumez l'ordinateur.

#### <span id="page-15-0"></span> **Processeur**

- [Déposer le processeur](#page-15-1)
- **Reposer le processeur**
- AVERTISSEMENT : Avant toute intervention à l'intérieur de votre ordinateur, consultez les consignes de sécurité livrées avec celui-ci. Pour des<br>informations complémentaires sur les consignes de sécurité, reportez-vous à la **à l'adresse : www.dell.com/regulatory\_compliance.**
- PRECAUTION : Pour éviter une décharge électrostatique, raccordez-vous à la masse à l'aide d'un bracelet antistatique ou en touchant<br>régulièrement une surface métallique non peinte (par exemple un connecteur sur le panneau
- PRECAUTION : Seul un technicien certifié devrait effectuer des réparations dans votre ordinateur. Les dommages causés par une personne non<br>autorisée par Dell™ ne sont pas couverts par votre garantie.
- **PRÉCAUTION : Pour éviter les dommages à la carte système, déposez la batterie principale (voir [Déposer la batterie\)](file:///C:/data/systems/studio1450/fr/sm/battery.htm#wp1442926) avant d'intervenir à l'intérieur de votre ordinateur.**
- PRÉCAUTION : Pour éviter des contacts intermittents entre la vis de l'emplacement ZIF et le processeur lorsque vous le déposez ou le reposez,<br>pressez le centre du processeur légèrement lorsque vous tournez la vis.
- **PRÉCAUTION : Pour éviter d'endommager le processeur, tenez le tournevis perpendiculairement au processeur lorsque vous tournez la vis.**

### <span id="page-15-1"></span>**Déposer le processeur**

- 1. Suivez les procédures de **[Avant que vous ne commenciez](file:///C:/data/systems/studio1450/fr/sm/before.htm#wp1435071)**.
- 2. Déposez la carte système (voir *[Déposer la carte système](file:///C:/data/systems/studio1450/fr/sm/sysboard.htm#wp1032066)*).
- 3. Déposez l'ensemble de refroidissement du processeur (voir [Déposer l'ensemble de refroidissement](file:///C:/data/systems/studio1450/fr/sm/cpucool.htm#wp1119269)).
- △ PRÉCAUTION : Lorsque vous déposez le processeur, soulevez le processeur verticallement. Prenez soin de ne pas plier les broches du **processeur.**
- △ PRÉCAUTION : Pour éviter des contacts intermittents entre la vis de l'emplacement ZIF et le processeur lorsque vous le déposez ou le reposez, **pressez le centre du processeur légèrement lorsque vous tournez la vis.**
- 4. Pour dessérer l'emplacement ZIF, utilisez un petit tournevis à tête plate puis tournez la vis de l'emplacement ZIF dans le sens inverse des aiguilles d'une montre jusqu'à son arrêt.

La vis de l'emplacement ZIF fixe le processeur à la carte système. Prennez note de la flèche sur la vis.

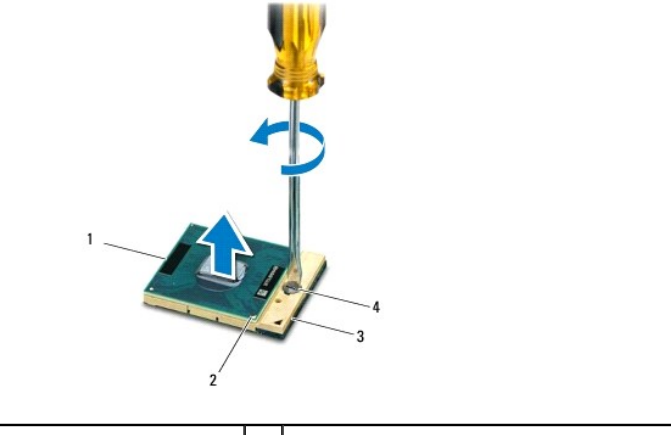

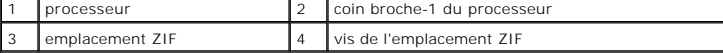

5. Utilisez un outil d'extraction de processeur pour le déposer.

### <span id="page-16-0"></span>**Reposer le processeur**

- △ PRÉCAUTION : Assurez-vous que la vis de verouillage est en position ouverte complète. La pose convenable du processeur ne demande aucune **force.**
- **PRÉCAUTION : Un processeur qui n'est pas convenablement posé peut résulter en une connection interminente ou infliger des dommages permanents au processeur et à l'emplacement ZIF.**
- 1. Suivez les procédures de **[Avant que vous ne commenciez](file:///C:/data/systems/studio1450/fr/sm/before.htm#wp1435071)**.
- 2. Alignez le coin broche-1 du processeur de manière à ce qu'il pointe vers le triangle sur l'emplacement ZIF, puis insérez le processeur dans l'emplacement.

Lorsque le processeur est installé correctement, les quatres coins sont à niveau. Si l'un des coins est plus haut que les autres, alors le processeur n'est pas correctement installé.

- **PRÉCAUTION : Pour éviter des contacts intermittents entre la vis de l'emplacement ZIF et le processeur lorsque vous le déposez ou le reposez, pressez le centre du processeur légèrement lorsque vous tournez la vis.**
- 3. Serrez la vis en la tournant dans le sens des aiguilles d'une montre pour fixer le processeur à la carte système.
- 4. Retirez la couche protectrice du patin thermal, puis pressez-le sur la zone du radiateur qui couvre le processeur.
- 5. Reposez l'ensemble de refroidissement du processeur (voir [Reposer l'ensemble de refroidissement](file:///C:/data/systems/studio1450/fr/sm/cpucool.htm#wp1122720)).
- 6. Reposez la carte système (voir [Reposer la carte système](file:///C:/data/systems/studio1450/fr/sm/sysboard.htm#wp1027497)).
- 7. Mettez à jour le BIOS en utilisant un flash BIOS-update program CD (voir [Mise à jour flash du BIOS](file:///C:/data/systems/studio1450/fr/sm/bios.htm#wp1084976)).

## <span id="page-17-0"></span> **Ensemble de refroidissement du processeur**

- [Déposer l'ensemble de refroidissement](#page-17-1)
- **Reposer l'ensemble de refroidissement**
- AVERTISSEMENT : Avant toute intervention à l'intérieur de votre ordinateur, consultez les consignes de sécurité livrées avec celui-ci. Pour des<br>informations complémentaires sur les consignes de sécurité, reportez-vous à la **à l'adresse : www.dell.com/regulatory\_compliance.**
- **AVERTISSEMENT : Si vous déposez le radiateur du processeur lorsqu'il est chaud, ne touchez pas ses parties métalliques.**
- PRECAUTION : Pour éviter une décharge électrostatique, raccordez-vous à la masse à l'aide d'un bracelet antistatique ou en touchant<br>régulièrement une surface métallique non peinte (par exemple un connecteur sur le panneau
- **PRÉCAUTION : Pour éviter les dommages à la carte système, déposez la batterie principale (voir [Déposer la batterie\)](file:///C:/data/systems/studio1450/fr/sm/battery.htm#wp1442926) avant d'intervenir à l'intérieur de votre ordinateur.**
- PRECAUTION : Seul un technicien certifié devrait effectuer des réparations dans votre ordinateur. Les dommages causés par une personne non<br>autorisée par Dell™ ne sont pas couverts par votre garantie.

## <span id="page-17-1"></span>**Déposer l'ensemble de refroidissement**

- 1. Suivez les procédures de **[Avant que vous ne commenciez](file:///C:/data/systems/studio1450/fr/sm/before.htm#wp1435071)**.
- 2. Déposez la carte système (voir [Déposer la carte système](file:///C:/data/systems/studio1450/fr/sm/sysboard.htm#wp1032066)).
- 3. Retournez la carte système, puis dévissez les sept vis à ressort imperdables qui fixent l'ensemble de refroidissement à la carte système.
- 4. Soulevez l'ensemble de refroidissement du processeur hors de la carte système.

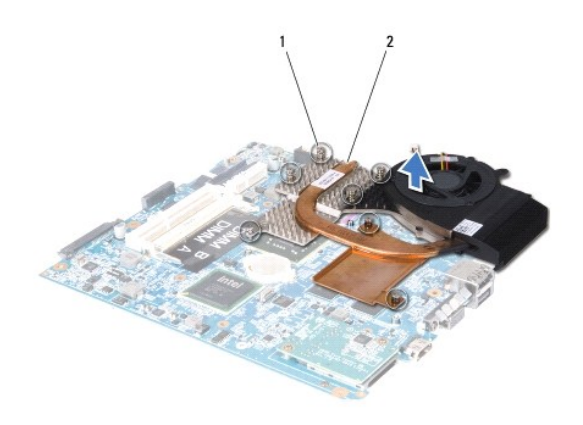

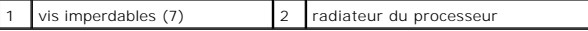

#### <span id="page-17-2"></span>**Reposer l'ensemble de refroidissement**

**AVERTISSEMENT : Avant toute intervention à l'intérieur de votre ordinateur, suivez les instructions de sécurité livrées avec celui-ci.** 

PRECAUTION : Pour éviter les dommages statiques aux composants de votre ordinateur, déchargez l'électricité statique de votre corps avant de<br>toucher quelque composant que ce soit. Vous pouvez faire cela en touchant une par

**REMARQUE :** Le patin thermal peut être réutilisé si les processeur et ensemble de refroidissement originaux sont utilisés. Si soit le processeur ou le radiateur est remplacé, alors utilisez le patin fourni dans le kit pour assurer la conduction thermale.

**REMARQUE :** Cette procédure assume que vous avez déjà déposé le radiateur du processeur et êtes prêt à le reposer.

- 1. Suivez les procédures de [Avant que vous ne commenciez](file:///C:/data/systems/studio1450/fr/sm/before.htm#wp1435071).
- 2. Retirez la couche protectrice du patin thermal, puis pressez-le sur la zone du radiateur qui couvre le processeur.
- 3. Placez l'ensemble de refroidissement du processeur sur la carte système.
- 4. Serrez les sept vis à ressort imperdables qui fixent l'ensemble de refroidissement à la carte système.
- 5. Reposez la carte système (voir [Reposer la carte système](file:///C:/data/systems/studio1450/fr/sm/sysboard.htm#wp1027497)).

# <span id="page-19-0"></span> **Écran**

- [Ensemble d'écran](#page-19-1)
- [Cadre de l'écran](#page-20-1)
- [Panneau de l'écran](#page-21-1)
- [Fixation du panneau de l'écran](#page-22-1)
- **AVERTISSEMENT : Avant toute intervention à l'intérieur de votre ordinateur, consultez les consignes de sécurité livrées avec celui-ci. Pour des informations complémentaires sur les consignes de sécurité, reportez-vous à la page de conformité aux réglementations sur le site www.dell.com à l'adresse : www.dell.com/regulatory\_compliance.**
- PRECAUTION : Pour éviter une décharge électrostatique, raccordez-vous à la masse à l'aide d'un bracelet antistatique ou en touchant<br>régulièrement une surface métallique non peinte (par exemple un connecteur sur le panneau
- PRECAUTION : Seul un technicien certifié devrait effectuer des réparations dans votre ordinateur. Les dommages causés par une personne non<br>autorisée par Dell™ ne sont pas couverts par votre garantie.
- **PRÉCAUTION : Pour éviter les dommages à la carte système, déposez la batterie principale (voir [Déposer la batterie\)](file:///C:/data/systems/studio1450/fr/sm/battery.htm#wp1442926) avant d'intervenir à l'intérieur de votre ordinateur.**

## <span id="page-19-1"></span>**Ensemble d'écran**

#### <span id="page-19-2"></span>**Déposer l'ensemble d'écran**

- 1. Suivez les procédures de [Avant que vous ne commenciez](file:///C:/data/systems/studio1450/fr/sm/before.htm#wp1435071).
- 2. Déposez la carte système (voir *[Déposer la carte système](file:///C:/data/systems/studio1450/fr/sm/sysboard.htm#wp1032066)*).
- 3. Déposez le module WWAN (voir [Déposer la carte WWAN](file:///C:/data/systems/studio1450/fr/sm/wwanmodu.htm#wp1189251)).
- 4. Déposez les deux vis à la base de l'ordinateur.

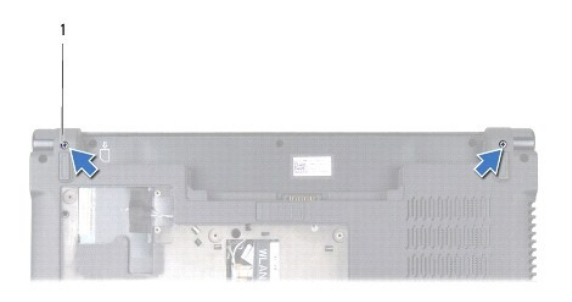

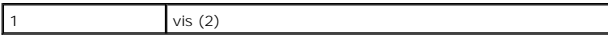

5. Déposez les quatre vis (deux de chaque coté) qui fixent l'ensemble d'écran à la base de l'ordinateur.

<span id="page-20-0"></span>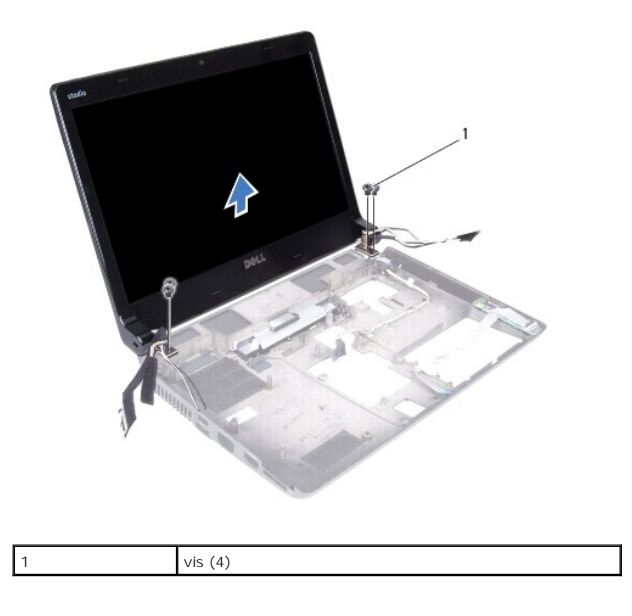

6. Prennez référence du routage des câbles, puis retirez-les avec précaution de leur guide.

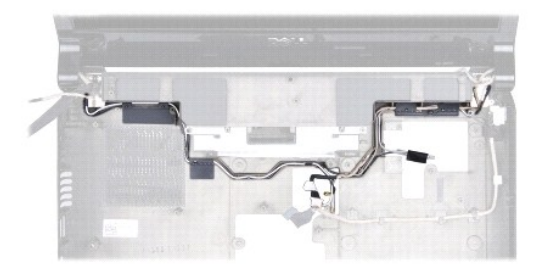

7. Soulevez le cadre de l'écran et dégagez-le de l'ordinateur.

### <span id="page-20-2"></span>**Reposer l'ensemble d'écran**

- 1. Suivez les procédures de **[Avant que vous ne commenciez](file:///C:/data/systems/studio1450/fr/sm/before.htm#wp1435071)**.
- 2. Placez l'ensemble d'écran en position, puis reposez les quatre vis (deux de chaque coté) qui fixent l'ensemble d'écran à la base de l'ordinateur.
- 3. Re-routez les câbles dans leurs guides.
- 4. Reposez le module WWAN (voir [Reposer la carte WWAN\)](file:///C:/data/systems/studio1450/fr/sm/wwanmodu.htm#wp1190054).
- 5. Reposez la carte système (voir [Reposer la carte système](file:///C:/data/systems/studio1450/fr/sm/sysboard.htm#wp1027497)).

## <span id="page-20-1"></span>**Cadre de l'écran**

<span id="page-20-3"></span>**Déposer le cadre de l'écran**

<span id="page-21-0"></span>AVERTISSEMENT : Avant toute intervention à l'intérieur de votre ordinateur, consultez les consignes de sécurité livrées avec celui-ci. Pour des<br>informations complémentaires sur les consignes de sécurité, reportez-vous à la

**PRÉCAUTION : Le cadre de l'écran est extrêmement fragile. Faites très attention lorsque vous le déposez pour ne pas l'endommager.**

- 1. Suivez les procédures de **[Avant que vous ne commenciez](file:///C:/data/systems/studio1450/fr/sm/before.htm#wp1435071)**.
- 2. Déposez l'ensemble d'écran (voir *[Déposer l'ensemble d'écran](#page-19-2)*).
- 3. Du bout des doigts, soulevez avec précaution le coté interne du cadre de l'écran.

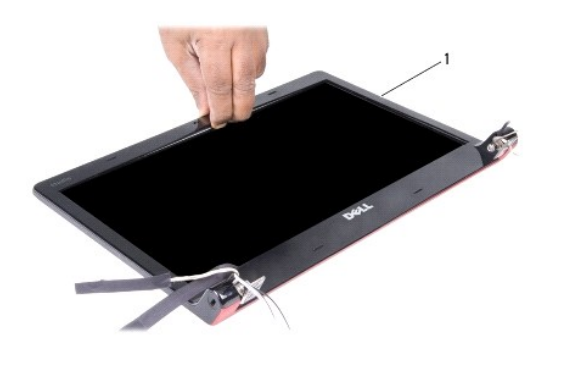

cadre de l'écran

4. Soulevez le cadre hors de l'ensemble d'écran.

#### <span id="page-21-2"></span>**Reposer le cadre de l'écran**

- 1. Suivez les procédures de **[Avant que vous ne commenciez](file:///C:/data/systems/studio1450/fr/sm/before.htm#wp1435071)**.
- 2. Réalignez le cadre avec le panneau de l'écran, puis clipsez-le doucement.
- 3. Reposez l'ensemble d'écran (voir [Reposer l'ensemble d'écran](#page-20-2)).

# <span id="page-21-1"></span>**Panneau de l'écran**

#### <span id="page-21-3"></span>**Déposer le panneau de l'écran**

- 1. Suivez les procédures de [Avant que vous ne commenciez](file:///C:/data/systems/studio1450/fr/sm/before.htm#wp1435071).
- 2. Déposez l'ensemble d'écran (voir *[Déposer l'ensemble d'écran](#page-19-2)*).
- 3. Déposez le cadre de l'écran (voir [Déposer le cadre de l'écran](#page-20-3)).

<span id="page-22-0"></span>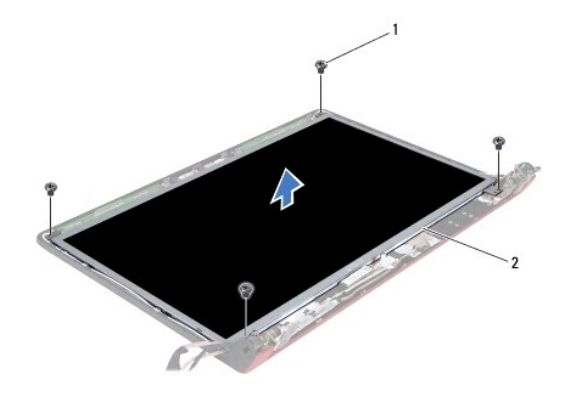

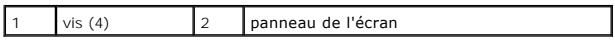

4. Déposez les vis qui fixent l'ensemble d'écran à l'ordinateur.

- 5. Tournez le panneau de l'écran, puis déposez le sur une surface propre.
- 6. Soulevez l'adhésif qui fixe le câble du panneau de l'écran au connecteur puis déconnectez le câble.

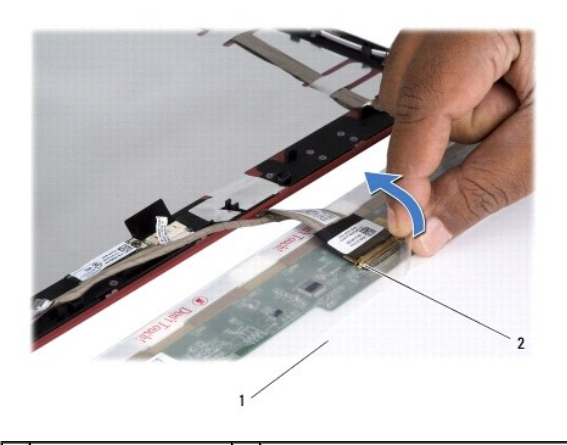

 $\boxed{1}$  panneau de l'écran  $\boxed{2}$  connecteur du panneau de l'écran

7. Soulevez le panneau d'écran hors du capot de l'écran.

### <span id="page-22-2"></span>**Reposer le panneau de l'écran**

- 1. Suivez les procédures de [Avant que vous ne commenciez](file:///C:/data/systems/studio1450/fr/sm/before.htm#wp1435071).
- 2. Connectez le câble du panneau de l'écran sur le connecteur du panneau, puis fixez-le à l'aide de l'adhésif.
- 3. Alignez le panneau avec le capot de l'écran puis reposez les quatres vis qui fixent le panneau au capot.
- 4. Reposez le cadre de l'écran (voir [Reposer le cadre de l'écran](#page-21-2)).
- 5. Reposez l'ensemble d'écran (voir [Reposer l'ensemble d'écran](#page-20-2)).

## <span id="page-22-1"></span>**Fixation du panneau de l'écran**

### **Déposer la fixation du panneau de l'écran**

- 1. Suivez les procédures de [Avant que vous ne commenciez](file:///C:/data/systems/studio1450/fr/sm/before.htm#wp1435071).
- 2. Déposez l'ensemble d'écran (voir *[Déposer l'ensemble d'écran](#page-19-2)*).
- 3. Déposez le cadre de l'écran (voir *[Déposer le cadre de l'écran](#page-20-3)*).
- 4. Déposez le panneau de l'écran (voir [Déposer le panneau de l'écran](#page-21-3)).
- 5. Déposez les six vis (trois de chaque coté) qui fixent la fixation de l'écran au panneau de l'écran.

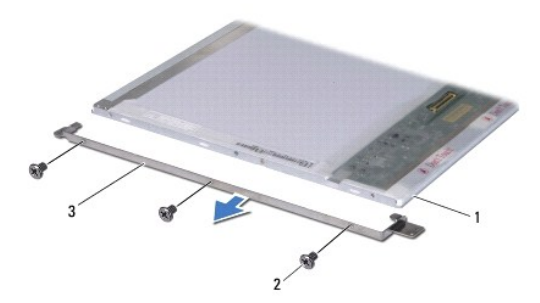

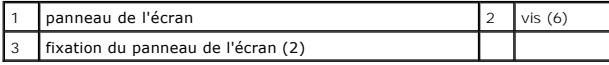

## **Reposez la fixation du panneau de l'écran**

- 1. Suivez les procédures de **[Avant que vous ne commenciez](file:///C:/data/systems/studio1450/fr/sm/before.htm#wp1435071)**.
- 2. Reposez les six vis (trois de chaque coté) qui fixent la fixation de l'écran au panneau de l'écran.
- 3. Reposez le panneau de l'écran (voir [Reposer le panneau de l'écran](#page-22-2)).
- 4. Reposez le cadre de l'écran (voir [Reposer le cadre de l'écran](#page-21-2)).
- 5. Reposez l'ensemble d'écran (voir [Reposer l'ensemble d'écran](#page-20-2)).

# <span id="page-24-0"></span> **Disque dur**

- [Déposer le disque dur](#page-24-1)
- [Reposer le disque dur](#page-25-1)
- **AVERTISSEMENT : Si vous déposez le disque dur alors qu'il est chaud, Ne touchez pas le boîtier métallique du disque dur.**
- AVERTISSEMENT : Avant toute intervention à l'intérieur de votre ordinateur, consultez les consignes de sécurité livrées avec celui-ci. Pour des<br>informations complémentaires sur les consignes de sécurité, reportez-vous à la
- PRECAUTION : Pour éviter une décharge électrostatique, raccordez-vous à la masse à l'aide d'un bracelet antistatique ou en touchant<br>régulièrement une surface métallique non peinte (par exemple un connecteur sur le panneau
- **PRÉCAUTION : Pour éviter les dommages à la carte système, déposez la batterie principale (voir [Déposer la batterie\)](file:///C:/data/systems/studio1450/fr/sm/battery.htm#wp1442926) avant d'intervenir à l'intérieur de votre ordinateur.**
- PRECAUTION : Pour éviter toute perte de données, éteignez votre ordinateur (voir <u>Eteindre votre ordinateur</u>) avant de déposer le disque dur. Ne<br>retirez pas le disque dur tant que l'ordinateur est en fonctionnement ou en v
- **PRÉCAUTION : Les disques durs sont très fragiles. Prenez garde pour la manutention du disque dur.**
- PRECAUTION : Seul un technicien certifié devrait effectuer des réparations dans votre ordinateur. Les dommages causés par une personne non<br>autorisée par Dell™ ne sont pas couverts par votre garantie.
- PRECAUTION : Lorsque vous débranchez un câble, tirez sur son connecteur ou sur sa boucle, jamais sur le câble lui-même. Si les connecteurs de<br>câble ont des languettes de verrouillage, appuyez sur ces languettes pour dégage

**REMARQUE :** Dell ne garantit ni la compatibilité ni la prise en charge des unités de disque dur provenant d'autres sources que Dell.

**REMARQUE :** Si vous installez un disque dur provenant d'autres sources que Dell, vous devez installer un système d'exploitation, les pilotes et utilitaires<br>sur le nouveau disque dur (voir le *Guide technologique Dell*).

### <span id="page-24-1"></span>**Déposer le disque dur**

- 1. Suivez les procédures de [Avant que vous ne commenciez](file:///C:/data/systems/studio1450/fr/sm/before.htm#wp1435071).
- 2. Déposez la batterie (voir [Déposer la batterie](file:///C:/data/systems/studio1450/fr/sm/battery.htm#wp1442926)).
- 3. Déposez le panneau de la base (voir [Déposer le panneau de la base](file:///C:/data/systems/studio1450/fr/sm/computer.htm#wp1195717)).
- 4. Déposez les deux vis qui fixent le module de haut-parleur à l'ordinateur.
- 5. Glissez le disque dur hors du connecteur à l'aide de la languette de retrait.

*C* **REMARQUE :** La languette de retrait sur votre disque dur peut varier en apparence.

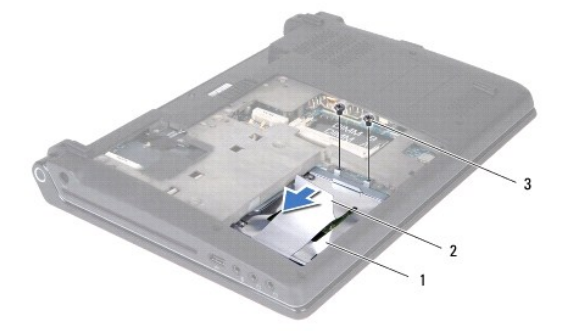

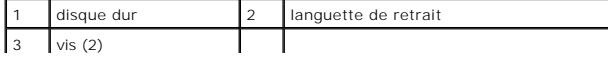

<span id="page-25-0"></span>6. Retirez le disque dur de la base de l'ordinateur selon un angle de 45 degrés.

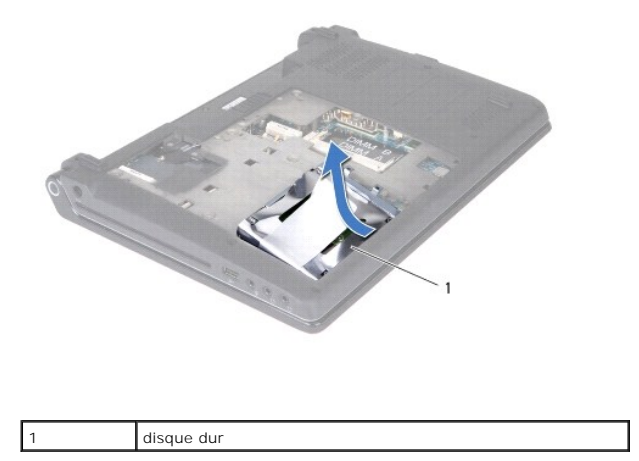

7. Déposez les quatres vis qui fixent le disque dur à son support.

8. Levez le disque dur hors du support.

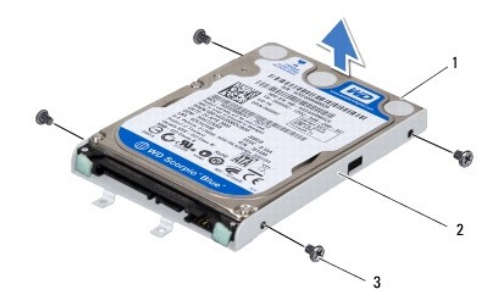

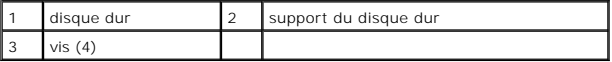

PRECAUTION : Lorsque le disque dur n'est pas dans l'ordinateur, conservez-le dans un sachet antistatic (voir «Se protéger contre les décharges<br>électrostatiques» dans les instructions de sécurité livrées avec votre ordinate

## <span id="page-25-1"></span>**Reposer le disque dur**

- 1. Suivez les procédures de **[Avant que vous ne commenciez](file:///C:/data/systems/studio1450/fr/sm/before.htm#wp1435071)**.
- 2. Sortez le nouveau disque dur de son emballage.

Conservez l'emballage d'origine pour le stockage et l'envoi du disque dur.

- 3. Placez le disque dur dans le support.
- 4. Reposez les quatres vis qui fixent le disque dur à son support.
- 5. Glissez le disque dur dans la base de l'ordinateur.
- 6. Glissez le disque dur vers le connecteur à l'aide de la languette de retrait.
- 7. Reposez les deux vis qui fixent le disque dur à la base de l'ordinateur.
- 8. Reposez le panneau de la base (voir [Reposer le panneau de la base](file:///C:/data/systems/studio1450/fr/sm/computer.htm#wp1180290)).
- **PRÉCAUTION : Avant d'allumer l'ordinateur, reposez toutes les vis et assurez-vous de ne laisser aucune vis non fixée à l'intérieur de l'ordinateur. Vous risqueriez d'endommager l'ordinateur.**
- 9. Reposez la batterie (voir [Reposer la batterie\)](file:///C:/data/systems/studio1450/fr/sm/battery.htm#wp1443274).
- 10. Installez le système d'exploitation (voir «Restaurer votre système d'exploitation» dans le *Guide d'installation*).
- 11. Installez les pilotes et utilitaires de votre ordinateur, si nécessaire. Pour plus d'informations, consultez le *Guide technologique Dell*.

## <span id="page-27-0"></span> **Clavier**

- [Déposer le clavier](#page-27-1)
- **Reposer le clavier**
- AVERTISSEMENT : Avant toute intervention à l'intérieur de votre ordinateur, consultez les consignes de sécurité livrées avec celui-ci. Pour des<br>informations complémentaires sur les consignes de sécurité, reportez-vous à la **à l'adresse : www.dell.com/regulatory\_compliance.**
- PRECAUTION : Pour éviter une décharge électrostatique, raccordez-vous à la masse à l'aide d'un bracelet antistatique ou en touchant<br>régulièrement une surface métallique non peinte (par exemple un connecteur sur le panneau
- **PRÉCAUTION : Seul un technicien certifié devrait effectuer des réparations dans votre ordinateur. Les dommages causés par une personne non autorisée par Dell ne sont pas couverts par votre garantie.**
- **PRÉCAUTION : Pour éviter les dommages à la carte système, déposez la batterie principale (voir [Déposer la batterie\)](file:///C:/data/systems/studio1450/fr/sm/battery.htm#wp1442926) avant d'intervenir à l'intérieur de votre ordinateur.**

## <span id="page-27-1"></span>**Déposer le clavier**

- 1. Suivez les procédures de **[Avant que vous ne commenciez](file:///C:/data/systems/studio1450/fr/sm/before.htm#wp1435071)**.
- 2. Déposez la batterie (voir [Déposer la batterie](file:///C:/data/systems/studio1450/fr/sm/battery.htm#wp1442926)).
- 3. Déposez le trois vis situées dans la baie de batterie.

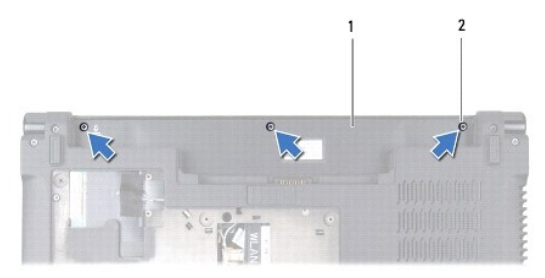

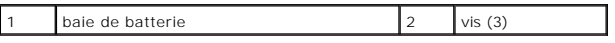

- 4. Remettez l'ordinateur à l'endroit et ouvrez l'écran.
- 5. Soulevez l'entourage de clavier à l'aide de vos doigts ou d'une pointe en plastique. Soulevez les bords pour séparer l'entourage de clavier du clavier.

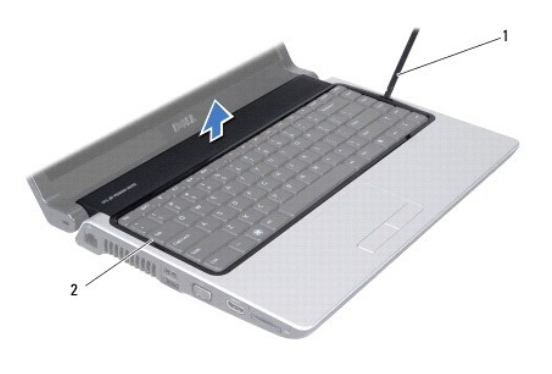

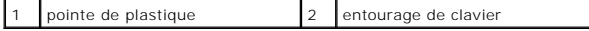

- <span id="page-28-0"></span>6. Soulevez l'entourage de clavier hors de l'ordinateur.
- PRECAUTION : Les capuchons des touches du clavier sont fragiles, facilement délogées et leur remise en place exige beaucoup de temps. Faites<br>particulièrement attention au cours de la dépose et de la manipulation du clavier
- 7. Déposez la vis sur le dessus du clavier.
- **PRÉCAUTION : Faites particulièrement attention au cours de la dépose et de la manipulation du clavier. Sinon, vous pourriez endommager le câble du clavier.**
- 8. Faites glisser avec précaution le clavier hors de l'ordinateur tel qu'illustré ci-dessous.
- 9. Poussez les loquets du connecteur de clavier pour relâcher le câble.
- 10. Déconnectez le câble du connecteur.

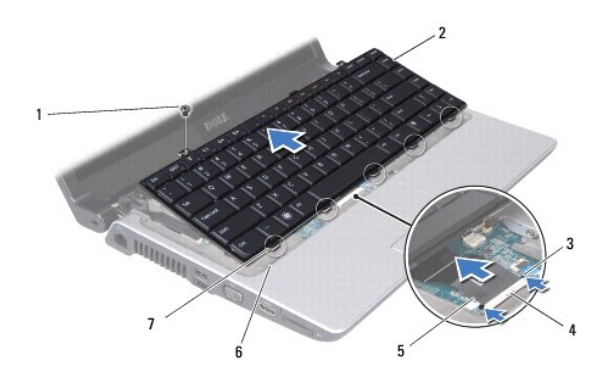

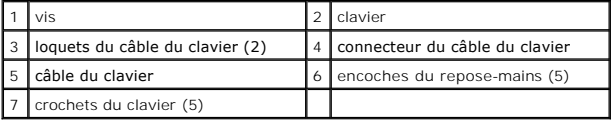

11. Soulevez leclavier hors de l'ordinateur.

#### <span id="page-28-1"></span>**Reposer le clavier**

- 1. Suivez les procédures de **[Avant que vous ne commenciez](file:///C:/data/systems/studio1450/fr/sm/before.htm#wp1435071)**.
- 2. Glissez le câble connecteur du clavier dans le connecteur puis poussez les loquets pour fixer le câble.
- 3. Alignez les crochets le long du clavier avec les encoches dans le repose-mains.
- 4. Glissez les crochets dans les encoches.
- PRECAUTION : Les capuchons des touches du clavier sont fragiles, facilement délogées et leur remise en place exige beaucoup de temps. Faites<br>particulièrement attention au cours de la dépose et de la manipulation du clavier
- 5. Déposez la vis sur le dessus du clavier.
- 6. Alignez l'entourage de clavier avec le repose-mains puis enclenchez-le.
- 7. Déposez le trois vis situées dans la baie de batterie.
- 8. Reposez la batterie (voir [Reposer la batterie\)](file:///C:/data/systems/studio1450/fr/sm/battery.htm#wp1443274).

## <span id="page-30-0"></span> **Mémoire**

- [Déposer le\(s\) module\(s\) mémoire](#page-30-1)
- **C** Reposer le(s) module(s) mémoire
- AVERTISSEMENT : Avant toute intervention à l'intérieur de votre ordinateur, consultez les consignes de sécurité livrées avec celui-ci. Pour des<br>informations complémentaires sur les consignes de sécurité, reportez-vous à la **à l'adresse : www.dell.com/regulatory\_compliance.**
- PRECAUTION : Pour éviter une décharge électrostatique, raccordez-vous à la masse à l'aide d'un bracelet antistatique ou en touchant<br>régulièrement une surface métallique non peinte (par exemple un connecteur sur le panneau
- PRECAUTION : Seul un technicien certifié devrait effectuer des réparations dans votre ordinateur. Les dommages causés par une personne non<br>autorisée par Dell™ ne sont pas couverts par votre garantie.
- **PRÉCAUTION : Pour éviter les dommages à la carte système, déposez la batterie principale (voir [Déposer la batterie\)](file:///C:/data/systems/studio1450/fr/sm/battery.htm#wp1442926) avant d'intervenir à l'intérieur de votre ordinateur.**

Vous pouvez augmenter la mémoire de votre ordinateur en installant des modules de mémoire sur la carte système. Voir «Caractéristiques» de votre *Manuel d'installation* pour des informations sur la mémoire prise en charge par votre ordinateur. Installez uniquement des modules de mémoire compatibles avec votre ordinateur.

**Z REMARQUE :** Les modules de mémoire achetés chez Dell sont couverts par la garantie de votre ordinateur.

L'ordinateur est doté de deux connecteurs SODIMM, DIMM A et DIMM B, accessibles par le dessous de l'ordinateur.

### <span id="page-30-1"></span>**Déposer le(s) module(s) mémoire**

- 1. Suivez les procédures de **[Avant que vous ne commenciez](file:///C:/data/systems/studio1450/fr/sm/before.htm#wp1435071)**.
- 2. Déposez la batterie (voir [Déposer la batterie](file:///C:/data/systems/studio1450/fr/sm/battery.htm#wp1442926)).
- 3. Déposez le panneau de la base (voir [Déposer le panneau de la base](file:///C:/data/systems/studio1450/fr/sm/computer.htm#wp1195717)).

**PRÉCAUTION : Pour éviter d'endommager le connecteur du module de mémoire, n'utilisez pas d'outil pour écarter les clips de fixation du module de mémoire.**

- 4. Du bout des doigts, écartez avec précaution les clips de fixation situées à chaque extrémité du connecteur du module de mémoire jusqu'à ce que le module sorte.
- 5. Déposez le module mémoire de son connecteur.

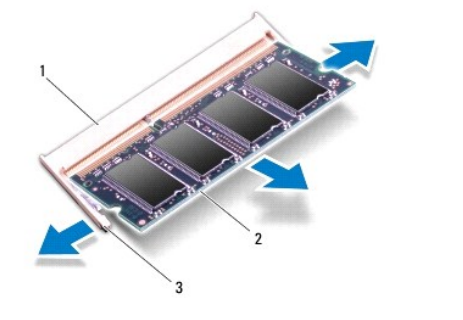

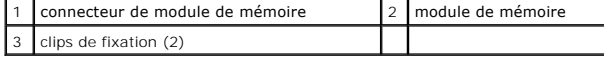

<span id="page-30-2"></span>**Reposer le(s) module(s) mémoire** 

- 1. Suivez les procédures de **[Avant que vous ne commenciez](file:///C:/data/systems/studio1450/fr/sm/before.htm#wp1435071)**.
- 2. Alignez l'encoche du coté connecteur du module avec le détrompeur du connecteur de module mémoire.
- 3. Glissez fermement le module selon un angle de 45 degrés, puis abaissez-le jusqu'à fixation complète. Si vous n'entendez pas un «clique», alors retirez<br>le module, puis reposez-le.

**REMARQUE :** Si le module de mémoire n'est pas installé correctement, l'ordinateur ne démarre pas.

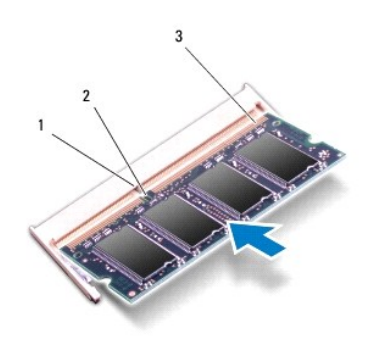

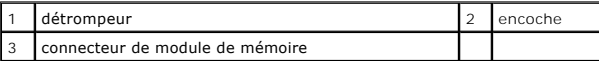

- **PRÉCAUTION : Si vous n'arrivez pas à fermer le cache, retirez le module et réinstallez-le. Ne forcez pas la fermeture du cache de fond, car vous risqueriez d'endommager l'ordinateur.**
- 4. Reposez le panneau de la base (voir [Reposer le panneau de la base](file:///C:/data/systems/studio1450/fr/sm/computer.htm#wp1180290)).
- 5. Reposez la batterie (voir [Reposer la batterie](file:///C:/data/systems/studio1450/fr/sm/battery.htm#wp1443274)) ou connectez l'adaptateur de CA à votre ordinateur et à la prise murale.
- 6. Allumez l'ordinateur.

Au démarrage, l'ordinateur détecte la mémoire supplémentaire et met automatiquement à jour les informations de configuration du système.

Pour confirmer la quantité de mémoire installée dans l'ordinateur, cliquez sur **Démarrer** <sup>(?</sup>→ Aide et Support→ Dell System Information.

# <span id="page-32-0"></span> **Périphérique sans fil mini-carte**

- [Déposer la carte Mini](#page-32-1)-Card
- Reposer la carte Mini-Card
- AVERTISSEMENT : Avant toute intervention à l'intérieur de votre ordinateur, consultez les consignes de sécurité livrées avec celui-ci. Pour des<br>informations complémentaires sur les consignes de sécurité, reportez-vous à la **à l'adresse : www.dell.com/regulatory\_compliance.**
- PRECAUTION : Pour éviter une décharge électrostatique, raccordez-vous à la masse à l'aide d'un bracelet antistatique ou en touchant<br>régulièrement une surface métallique non peinte (par exemple un connecteur sur le panneau
- **PRÉCAUTION : Pour éviter les dommages à la carte système, déposez la batterie principale (voir [Déposer la batterie\)](file:///C:/data/systems/studio1450/fr/sm/battery.htm#wp1442926) avant d'intervenir à l'intérieur de votre ordinateur.**

PRECAUTION : Seul un technicien certifié devrait effectuer des réparations dans votre ordinateur. Les dommages causés par une personne non<br>autorisée par Dell™ ne sont pas couverts par votre garantie.

**REMARQUE :** Dell ne garantit ni la compatibilité ni la prise en charge des unités de disque dur provenant d'autres sources que Dell.

Si vous avez commandé une mini-carte avec votre ordinateur, la carte est déjà installée.

Votre ordinateur comporte deux logements mini-carte :

- l un logement mini-carte pour WWAN
- l un logement mini-carte demi-hauteur pour WLAN

Les types de mini-cartes supportés sont :

- l Réseau local sans fil (WLAN) mini-carte demi-hauteur
- l Large bande mobile ou réseau étendu sans fil (WWAN) Mini-Carte

**EXEMARQUE :** Votre ordinateur ne peut comporte qu'une mini-carte et une mini-carte demi-hauteur à un moment donné.

*C* REMARQUE : L'emplacement WLAN supporte une mini-carte demi-hauteur.

**REMARQUE :** Selon la configuration de l'ordinateur au moment de sa vente, un ou plus des emplacements de mini-carte peuvent ne pas avoir de minicarte installée.

#### <span id="page-32-1"></span>**Déposer la carte Mini-Card**

- 1. Suivez les procédures de **[Avant que vous ne commenciez](file:///C:/data/systems/studio1450/fr/sm/before.htm#wp1435071)**.
- 2. Déposez le panneau de la base (voir *[Déposer le panneau de la base](file:///C:/data/systems/studio1450/fr/sm/computer.htm#wp1195717)*).
- PRECAUTION : Lorsque vous débranchez un câble, tirez sur son connecteur ou sur sa boucle, jamais sur le câble lui-même. Si les connecteurs de<br>câble ont des languettes de verrouillage, appuyez sur ces languettes pour dégage **correctement orientés et alignés.**
- 3. Débranchez les câbles d'antenne de la carte sans fil.

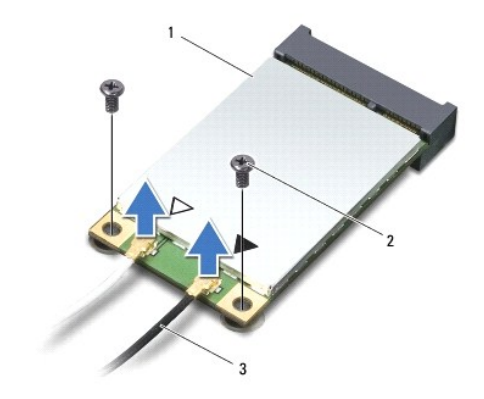

<span id="page-33-0"></span>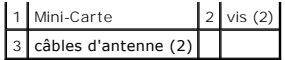

- 4. Déposez les deux vis qui fixent la mini-carte à l'ordinateur.
- 5. Soulevez la mini-carte hors de son connecteur sur l'ordinateur.

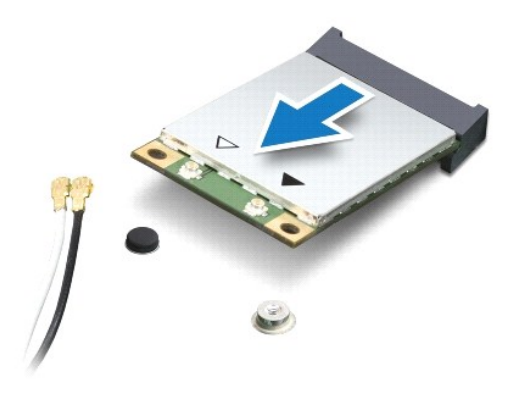

PRECAUTION : Lorsque la carte Mini PCI n'est pas dans l'ordinateur, conservez-la dans son emballage protecteur antistatique. Pour plus<br>d'informations, voir «Se protéger contre les décharges électrostatiques» dans les infor

#### <span id="page-33-1"></span>**Reposer la carte Mini-Card**

- 1. Suivez les procédures de **[Avant que vous ne commenciez](file:///C:/data/systems/studio1450/fr/sm/before.htm#wp1435071)**.
- 2. Sortez la carte de son emballage.
- **PRÉCAUTION : Faites glisser l'unité dans son logement en exerçant dessus une pression ferme et uniforme. Si vous exercez une trop grande force, vous risquez d'endommager le connecteur.**
- 3. Insérez le connecteur de mini-carte selon un angle de 45 degrés dans le connecteur de carte système approprié. Par exemple, le connecteur de carte WLAN est labellé **WLAN** et ainsi de suite.
- 4. Poussez l'autre bout de la carte dans l'emplacement sur la carte système.
- 5. Reposez les deux vis qui fixent la mini-carte à l'ordinateur.
- 6. Connectez les câbles appropriés à la mini-carte que vous installez. Le tableau suivant donne les codes de couleurs des câbles d'antenne pour chaque mini-carte supportée par votre ordinateur.

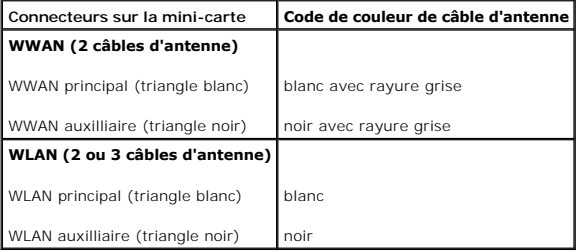

- 7. mettez les câbles inutilisés en sécurité dans le manchon de mylar.
- 8. Reposez le panneau de la base (voir [Reposer le panneau de la base](file:///C:/data/systems/studio1450/fr/sm/computer.htm#wp1180290)).
- 9. Reposez la batterie (voir [Reposer la batterie\)](file:///C:/data/systems/studio1450/fr/sm/battery.htm#wp1443274).
- 10. Installez les pilotes et utilitaires de votre ordinateur, si nécessaire. Pour plus d'informations, consultez le *Guide technologique Dell*.

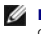

**REMARQUE :** Si vous installez une mini-carte d'une autre source que Dell, vous devez installer les pilotes et utilitaires appropriés. Pour plus d'informations, consultez le *Guide technologique Dell*.

# <span id="page-35-0"></span> **Lecteur optique**

- [Déposer le lecteur optique](#page-35-1)
- Reposer le lecteur optique
- AVERTISSEMENT : Avant toute intervention à l'intérieur de votre ordinateur, consultez les consignes de sécurité livrées avec celui-ci. Pour des<br>informations complémentaires sur les consignes de sécurité, reportez-vous à la **à l'adresse : www.dell.com/regulatory\_compliance.**
- PRECAUTION : Pour éviter une décharge électrostatique, raccordez-vous à la masse à l'aide d'un bracelet antistatique ou en touchant<br>régulièrement une surface métallique non peinte (par exemple un connecteur sur le panneau
- PRECAUTION : Seul un technicien certifié devrait effectuer des réparations dans votre ordinateur. Les dommages causés par une personne non<br>autorisée par Dell™ ne sont pas couverts par votre garantie.
- **PRÉCAUTION : Pour éviter les dommages à la carte système, déposez la batterie principale (voir [Déposer la batterie\)](file:///C:/data/systems/studio1450/fr/sm/battery.htm#wp1442926) avant d'intervenir à l'intérieur de votre ordinateur.**

## <span id="page-35-1"></span>**Déposer le lecteur optique**

- 1. Suivez les procédures de **[Avant que vous ne commenciez](file:///C:/data/systems/studio1450/fr/sm/before.htm#wp1435071)**.
- 2. Déposez la batterie (voir [Déposer la batterie](file:///C:/data/systems/studio1450/fr/sm/battery.htm#wp1442926)).
- 3. Déposez le panneau de la base (voir [Déposer le panneau de la base](file:///C:/data/systems/studio1450/fr/sm/computer.htm#wp1195717)).
- 4. Déposez le(s) module(s) mémoire (voir [Déposer le\(s\) module\(s\) mémoire](file:///C:/data/systems/studio1450/fr/sm/memory.htm#wp1180211)).
- 5. Déposez le disque dur (voir *[Déposer le disque dur](file:///C:/data/systems/studio1450/fr/sm/hdd.htm#wp1179926)*).
- 6. Déposez toute mini-carte installée(voir [Déposer la carte Mini](file:///C:/data/systems/studio1450/fr/sm/minicard.htm#wp1181758)-Card).
- 7. Déposez la vis qui fixe le disque optique à la base de l'ordinateur.

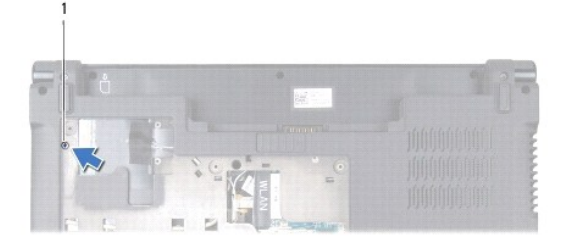

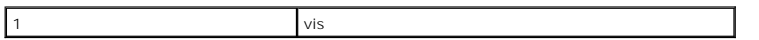

- 8. Déposez le clavier (voir [Déposer le clavier](file:///C:/data/systems/studio1450/fr/sm/keyboard.htm#wp1197011)).
- 9. Déposez le repose mains (voir [Déposer le repose](file:///C:/data/systems/studio1450/fr/sm/palmrest.htm#wp1044787)-mains).
- 10. Déposez la vis qui fixe le disque optique à la carte système.

<span id="page-36-1"></span>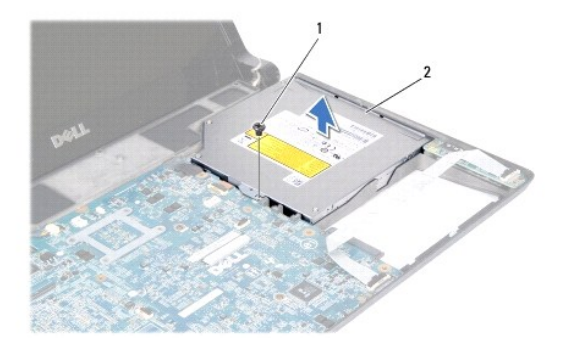

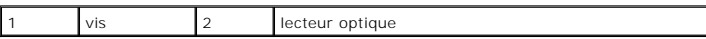

┑

11. Soulevez le disque optique hors de l'ordinateur.

## <span id="page-36-0"></span>**Reposer le lecteur optique**

- 1. Suivez les procédures de [Avant que vous ne commenciez](file:///C:/data/systems/studio1450/fr/sm/before.htm#wp1435071).
- 2. Placez le lecteur optique dans la base de l'ordinateur.
- 3. Reposez la vis qui fixe le disque optique à la carte système.
- 4. Reposez le repose mains (voir [Reposer le repose-mains](file:///C:/data/systems/studio1450/fr/sm/palmrest.htm#wp1061980)).
- 5. Reposez le clavier (voir [Reposer le clavier\)](file:///C:/data/systems/studio1450/fr/sm/keyboard.htm#wp1179994).
- 6. Retournez l'ordinateur et reposez la vis qui fixe le lecteur optique à la base de l'ordinateur.
- 7. Reposez le(s) module(s) mémoire (voir [Reposer le\(s\) module\(s\) mémoire](file:///C:/data/systems/studio1450/fr/sm/memory.htm#wp1180290)).
- 8. Reposez le disque dur (voir [Reposer le disque dur](file:///C:/data/systems/studio1450/fr/sm/hdd.htm#wp1181804)).
- 9. Reposez les mini-cartes, si nécessaire (voir [Reposer la carte Mini-Card](file:///C:/data/systems/studio1450/fr/sm/minicard.htm#wp1181828)).
- 10. Reposez le panneau de la base (voir [Reposer le panneau de la base](file:///C:/data/systems/studio1450/fr/sm/computer.htm#wp1180290)).
- 11. Reposez la batterie (voir [Reposer la batterie\)](file:///C:/data/systems/studio1450/fr/sm/battery.htm#wp1443274).

## <span id="page-37-0"></span> **Repose-mains**

- [Déposer le repose](#page-37-1)-mains
- Reposer le repose-mains
- AVERTISSEMENT : Avant toute intervention à l'intérieur de votre ordinateur, consultez les consignes de sécurité livrées avec celui-ci. Pour des<br>informations complémentaires sur les consignes de sécurité, reportez-vous à la **à l'adresse : www.dell.com/regulatory\_compliance.**
- PRECAUTION : Pour éviter une décharge électrostatique, raccordez-vous à la masse à l'aide d'un bracelet antistatique ou en touchant<br>régulièrement une surface métallique non peinte (par exemple un connecteur sur le panneau
- PRECAUTION : Seul un technicien certifié devrait effectuer des réparations dans votre ordinateur. Les dommages causés par une personne non<br>autorisée par Dell™ ne sont pas couverts par votre garantie.
- **PRÉCAUTION : Pour éviter d'endommager la carte système, vous devez retirer la batterie de sa baie avant toute intervention sur l'ordinateur.**

## <span id="page-37-1"></span>**Déposer le repose-mains**

- 1. Suivez les procédures de [Avant que vous ne commenciez](file:///C:/data/systems/studio1450/fr/sm/before.htm#wp1435071).
- 2. Retirez toutes les cartes installées dans le logement ExpressCard ainsi que dans le lecteur de carte mémoire 8 en 1.
- 3. Déposez la batterie (voir [Déposer la batterie](file:///C:/data/systems/studio1450/fr/sm/battery.htm#wp1442926)).
- 4. Déposez le panneau de la base (voir [Déposer le panneau de la base](file:///C:/data/systems/studio1450/fr/sm/computer.htm#wp1195717)).
- 5. Déposez le disque dur (voir *[Déposer le disque dur](file:///C:/data/systems/studio1450/fr/sm/hdd.htm#wp1179926)*).
- 6. Déposez toute carte à puce (voir [Déposer la carte Mini](file:///C:/data/systems/studio1450/fr/sm/minicard.htm#wp1181758)-Card).
- 7. Déposez le(s) module(s) mémoire (voir [Déposer le\(s\) module\(s\) mémoire](file:///C:/data/systems/studio1450/fr/sm/memory.htm#wp1180211)).
- 8. Déposez le clavier (voir *Déposer le clavier*).
- 9. Retournez l'ordinateur.
- 10. Déposez les dix vis à la base de l'ordinateur.

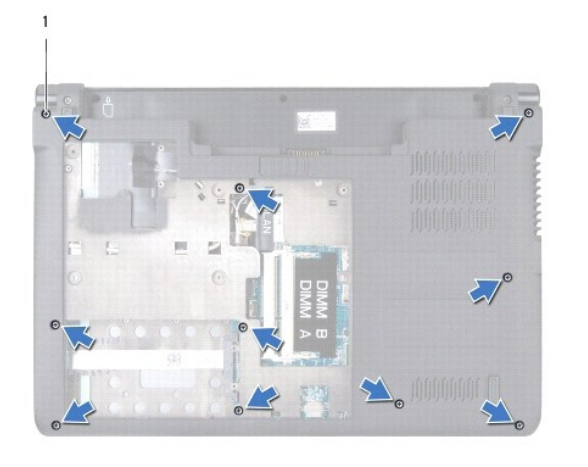

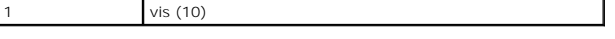

**PRÉCAUTION : Tirez sur les languettes sur le dessus des connecteurs pour éviter d'endommager les connecteurs.**

*REMARQUE : Prennez référence du routage des câbles avant de les déconnecter.* 

- 11. Déconnectez les câbles suivants de leurs connecteurs sur la carte système :
	- l Câble du bouton d'alimentation tirez le câble hors du connecteur
	- l Câble de l'indicateur de batterie tirez le câble hors du connecteur
	- l Câble du module de haut-parleur tirez le câble hors du connecteur
	- l Câble du pavé tactile soulevez la languette noire pour déconnecter le câble
	- l Câble de l'écran tirez sur la languette de retrait pour déconnecter le câble
	- l Câble de caméra/microphone tirez le câble hors du connecteur

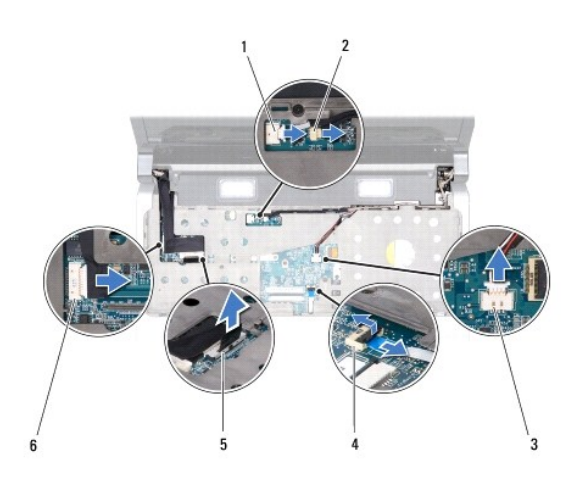

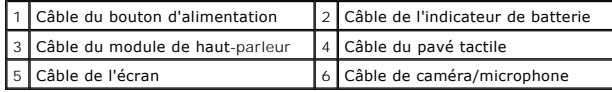

12. Déposez les quatres vis du dessus du repose-mains.

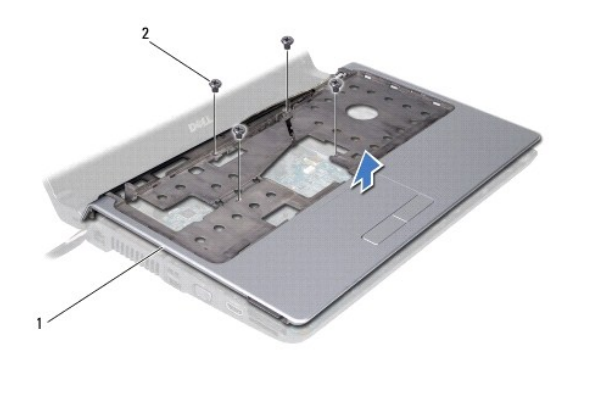

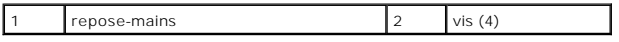

- **PRÉCAUTION : Pressez et ejectez toute carte installée dans l'emplacement de carte à puce ou le lecteur de cartes 8-en-1 avant de tenter la dépose du repose-mains.**
- 13. En commençant par l'arrère du repose-mains, avec vos doigts soulevez doucement le repose-mains hors de la base de l'ordinateur en soulevant l'intérieur du repose-mains tout en levant l'extérieur.

<span id="page-39-0"></span>**PRÉCAUTION : Séparez avec précautions le repose-mains de la base de l'ordinateur pour éviter de l'endommager.**

14. Levez le repose-mains hors de la base de l'ordinateur.

#### <span id="page-39-1"></span>**Reposer le repose-mains**

- 1. Suivez les procédures de [Avant que vous ne commenciez](file:///C:/data/systems/studio1450/fr/sm/before.htm#wp1435071).
- 2. Routez les câbles suivant au travers du repose-mains et connectez-les aux connecteurs correspondants sur la carte système :
	- l Câble du bouton d'alimentation
	- l Câble de l'indicateur de batterie
	- l Câble du module de haut-parleur
	- l Câble du pavé tactile
	- l Câble de l'écran
	- l Caméra/microphone
- 3. Alignez le repose-mains sur la base de l'ordinateur et enclenchez-le délicatement.
- 4. Reposez les quatres vis du dessus du repose-mains.
- 5. Retournez l'ordinateur.
- 6. Reposez les dix vis sur la base de l'ordinateur.
- 7. Reposez le clavier (voir [Reposer le clavier\)](file:///C:/data/systems/studio1450/fr/sm/keyboard.htm#wp1179994).
- 8. Reposez le disque dur (voir [Reposer le disque dur](file:///C:/data/systems/studio1450/fr/sm/hdd.htm#wp1181804)).
- 9. Reposez les cartes à puce, si nécessaire (voir [Reposer la carte Mini-Card\)](file:///C:/data/systems/studio1450/fr/sm/minicard.htm#wp1181828).
- 10. Reposez le(s) module(s) mémoire (voir [Reposer le\(s\) module\(s\) mémoire](file:///C:/data/systems/studio1450/fr/sm/memory.htm#wp1180290)).
- 11. Reposez le panneau de la base (voir [Reposer le panneau de la base](file:///C:/data/systems/studio1450/fr/sm/computer.htm#wp1180290)).
- 12. Reposez la batterie (voir [Reposer la batterie\)](file:///C:/data/systems/studio1450/fr/sm/battery.htm#wp1443274).
- 13. Reposez toute carte déposée, si nécessaire dans l'emplacement de carte à puce ou le lecteur de cartes 8-en-1.

# <span id="page-40-0"></span> **Module de haut-parleur**

- [Déposer le module de haut parleur](#page-40-1)
- **Reposer le module haut-parleur**
- AVERTISSEMENT : Avant toute intervention à l'intérieur de votre ordinateur, consultez les consignes de sécurité livrées avec celui-ci. Pour des<br>informations complémentaires sur les consignes de sécurité, reportez-vous à la **à l'adresse : www.dell.com/regulatory\_compliance.**
- PRECAUTION : Pour éviter une décharge électrostatique, raccordez-vous à la masse à l'aide d'un bracelet antistatique ou en touchant<br>régulièrement une surface métallique non peinte (par exemple un connecteur sur le panneau
- PRECAUTION : Seul un technicien certifié devrait effectuer des réparations dans votre ordinateur. Les dommages causés par une personne non<br>autorisée par Dell™ ne sont pas couverts par votre garantie.
- **PRÉCAUTION : Pour éviter les dommages à la carte système, déposez la batterie principale (voir [Déposer la batterie\)](file:///C:/data/systems/studio1450/fr/sm/battery.htm#wp1442926) avant d'intervenir à l'intérieur de votre ordinateur.**

## <span id="page-40-1"></span>**Déposer le module de haut parleur**

- 1. Suivez les procédures de **[Avant que vous ne commenciez](file:///C:/data/systems/studio1450/fr/sm/before.htm#wp1435071)**.
- 2. Déposez la batterie (voir [Déposer la batterie](file:///C:/data/systems/studio1450/fr/sm/battery.htm#wp1442926)).
- 3. Déposez le clavier (voir [Déposer le clavier](file:///C:/data/systems/studio1450/fr/sm/keyboard.htm#wp1197011)).
- 4. Déposez les deux vis qui fixent le module de haut-parleur à l'ordinateur.
- 5. Prennez référence du routage des câbles du module.
- 6. Déconnectez le câble du module de haut-parleur de son connecteur sur la carte système.
- 7. Soulevez le module hors de la base de l'ordinateur.

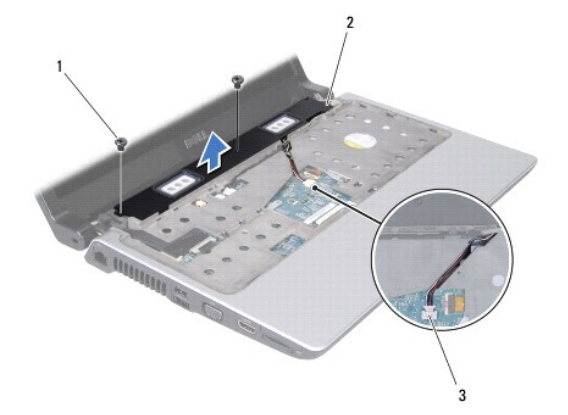

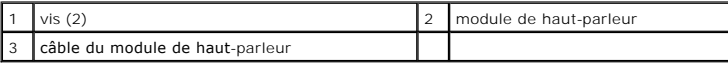

#### <span id="page-40-2"></span>**Reposer le module haut-parleur**

- 1. Suivez les procédures de [Avant que vous ne commenciez](file:///C:/data/systems/studio1450/fr/sm/before.htm#wp1435071).
- 2. Reposez le module de haut-parleur dans la base de l'ordinateur, puis reroutez les câbles du module le long des guides.
- 3. Reposez les deux vis qui fixent le module de haut-parleur à l'ordinateur.
- 4. Reconnectez le câble de haut parleur de son connecteur sur la carte système.
- 5. Reposez le clavier (voir [Reposer le clavier\)](file:///C:/data/systems/studio1450/fr/sm/keyboard.htm#wp1179994).
- 6. Reposez la batterie (voir [Reposer la batterie\)](file:///C:/data/systems/studio1450/fr/sm/battery.htm#wp1443274).

# <span id="page-42-0"></span> **Carte système**

- [Déposer la carte système](#page-42-1)
- **Reposer la carte système**
- [Entrer le numéro de service dans le BIOS](#page-44-0)
- **AVERTISSEMENT : Avant toute intervention à l'intérieur de votre ordinateur, consultez les consignes de sécurité livrées avec celui-ci. Pour des informations complémentaires sur les consignes de sécurité, reportez-vous à la page de conformité aux réglementations sur le site www.dell.com à l'adresse : www.dell.com/regulatory\_compliance.**
- PRECAUTION : Pour éviter une décharge électrostatique, raccordez-vous à la masse à l'aide d'un bracelet antistatique ou en touchant<br>régulièrement une surface métallique non peinte (par exemple un connecteur sur le panneau
- **PRÉCAUTION : Pour éviter les dommages à la carte système, déposez la batterie principale (voir [Déposer la batterie\)](file:///C:/data/systems/studio1450/fr/sm/battery.htm#wp1442926) avant d'intervenir à l'intérieur de votre ordinateur.**
- PRECAUTION : Seul un technicien certifié devrait effectuer des réparations dans votre ordinateur. Les dommages causés par une personne non<br>autorisée par Dell™ ne sont pas couverts par votre garantie.

La puce de BIOS sur la carte système contient le numéro de service, aussi visible sur une étiquette à code barre sur la base de l'ordinateur. Le kit de<br>remplacement de la carte système inclut un CD où figure un utilitaire

**PRÉCAUTION : Manipulez les composants et cartes par les bords, et évitez de toucher les broches et contacts.**

## <span id="page-42-1"></span>**Déposer la carte système**

- 1. Suivez les procédures de [Avant que vous ne commenciez](file:///C:/data/systems/studio1450/fr/sm/before.htm#wp1435071).
- 2. Retirez toutes les cartes installées dans le logement ExpressCard ainsi que dans le lecteur de carte mémoire 8 en 1.
- 3. Déposez la batterie (voir [Déposer la batterie](file:///C:/data/systems/studio1450/fr/sm/battery.htm#wp1442926)).
- 4. Déposez le panneau de la base (voir *[Déposer le panneau de la base](file:///C:/data/systems/studio1450/fr/sm/computer.htm#wp1195717)*).
- 5. Déposez le(s) module(s) mémoire (voir *Déposer le(s) module(s) mémoire*).
- 6. Déposez le disque dur (voir [Déposer le disque dur](file:///C:/data/systems/studio1450/fr/sm/hdd.htm#wp1179926)).
- 7. Déposez toute mini-carte installée (voir [Déposer la carte Mini](file:///C:/data/systems/studio1450/fr/sm/minicard.htm#wp1181758)-Card).
- 8. Déconnectez le câble de la caméra du connecteur sur la carte système.

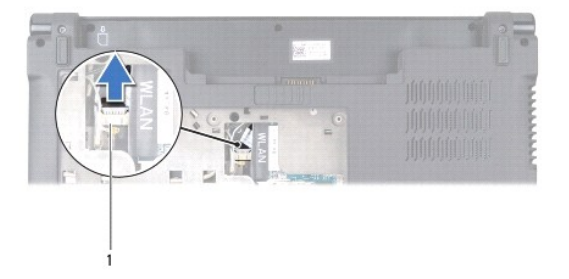

- câble connecteur de la caméra
- 9. Déposez le clavier (voir [Déposer le clavier](file:///C:/data/systems/studio1450/fr/sm/keyboard.htm#wp1197011)).
- 10. Déposez le repose mains (voir [Déposer le repose](file:///C:/data/systems/studio1450/fr/sm/palmrest.htm#wp1044787)-mains).
- 11. Déposez le module de hauts-parleurs (voir [Déposer le module de haut parleur](file:///C:/data/systems/studio1450/fr/sm/speaker.htm#wp1057855)).
- 12. Retirez le lecteur optique (voir *[Déposer le lecteur optique](file:///C:/data/systems/studio1450/fr/sm/odd.htm#wp1057747)*).
- <span id="page-43-0"></span>13. Déconnectez les câbles suivants de leurs connecteurs sur la carte système :
	- l Câble de ventilateur tirez le câble hors du connecteur
	- l Câble de l'adaptateur de CA tirez le câble hors du connecteur
	- l Câble du module WWAN soulevez la languette noire puis tirez le câble hors du connecteur
	- l Câble du module d'E/S soulevez la languette noire puis tirez le câble hors du connecteur
	- l Câble réseau tirez le câble hors du connecteur

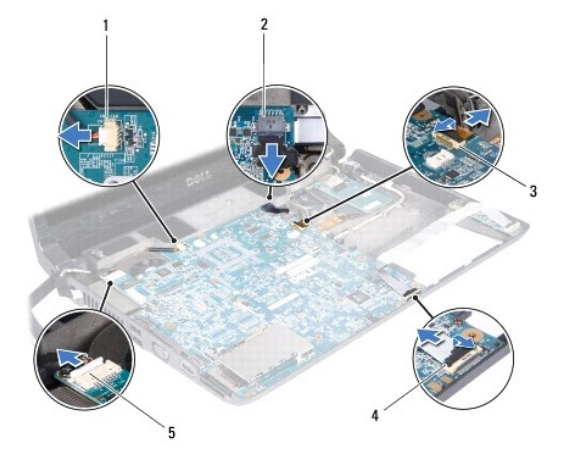

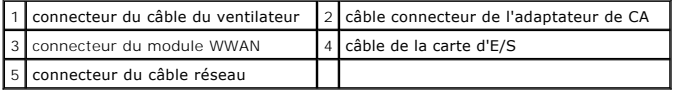

14. Déposez les cinq vis qui fixent la carte système au châssis de l'ordinateur.

15. Soulevez la carte système selon un angle dans la direction du coté de l'ordinateur, puis hors de la base de l'ordinateur.

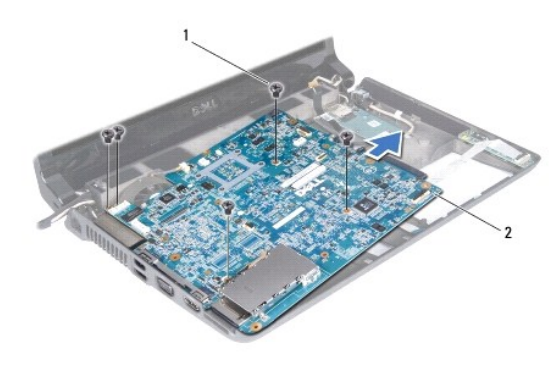

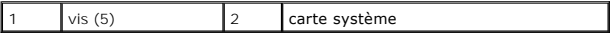

# <span id="page-43-1"></span>**Reposer la carte système**

1. Suivez les procédures de [Avant que vous ne commenciez](file:///C:/data/systems/studio1450/fr/sm/before.htm#wp1435071).

- <span id="page-44-1"></span>2. Placez la carte système dans la base de l'ordinateur.
- 3. Reposez les cinq vis qui fixent la carte système au châssis de l'ordinateur.
- 4. Reconnectez les câbles suivants de leurs connecteurs sur la carte système :
	- l Câble de ventilateur
	- l Câble d'adaptateur de CA
	- l Câble du module WWAN
	- l Câble de la carte d'E/S
	- l Câble réseau
- 5. Reposez le lecteur optique (voir [Reposer le lecteur optique\)](file:///C:/data/systems/studio1450/fr/sm/odd.htm#wp1058660).
- 6. Reposez le module de hauts-parleurs (voir [Reposer le module haut-parleur\)](file:///C:/data/systems/studio1450/fr/sm/speaker.htm#wp1057868).
- 7. Reposezle repose mains (voir [Reposer le repose-mains](file:///C:/data/systems/studio1450/fr/sm/palmrest.htm#wp1061980)).
- 8. Reposez le clavier (voir [Reposer le clavier\)](file:///C:/data/systems/studio1450/fr/sm/keyboard.htm#wp1179994).
- 9. Reconnectez le câble de la caméra au connecteur sur la carte système.
- 10. Reposez le(s) module(s) mémoire (voir [Reposer le\(s\) module\(s\) mémoire](file:///C:/data/systems/studio1450/fr/sm/memory.htm#wp1180290)).
- 11. Reposez le disque dur (voir [Reposer le disque dur](file:///C:/data/systems/studio1450/fr/sm/hdd.htm#wp1181804)).
- 12. Reposez les mini-cartes, si nécessaire (voir [Reposer la carte Mini-Card](file:///C:/data/systems/studio1450/fr/sm/minicard.htm#wp1181828)).
- 13. Reposez le panneau de la base (voir [Reposer le panneau de la base](file:///C:/data/systems/studio1450/fr/sm/computer.htm#wp1180290)).
- 14. Reposez la batterie (voir [Reposer la batterie\)](file:///C:/data/systems/studio1450/fr/sm/battery.htm#wp1443274).
- 15. Reposez toute carte déposée, si nécessaire dans l'emplacement de carte à puce ou le lecteur de cartes 8-en-1.
- **PRÉCAUTION : Avant d'allumer l'ordinateur, reposez toutes les vis et assurez-vous de ne laisser aucune vis non fixée à l'intérieur de l'ordinateur. Vous risqueriez d'endommager l'ordinateur.**
- 16. Allumez l'ordinateur.

**A REMARQUE :** Après avoir remplacé la carte système, entrez le numéro de service de la carte système de remplacement dans le BIOS.

17. Entrez le numéro de service (voir *[Entrer le numéro de service dans le BIOS](#page-44-0)*).

## <span id="page-44-0"></span>**Entrer le numéro de service dans le BIOS**

- 1. Assurez-vous que l'adaptateur de CA est connecté et que la batterie principale est installée convenablement.
- 2. Allumez l'ordinateur.
- 3. Pressez <F2> durant le POST pour entrer dans le menu de configuration système.
- 4. Naviguez à l'onglet security (sécurité) puis entrez le numéro de service dans le champ Set Service Tag (définir le numéro de service).

## <span id="page-45-0"></span> **Module WWAN**

- [Déposer la carte WWAN](#page-45-1)
- **C** Reposer la carte WWAN
- AVERTISSEMENT : Avant toute intervention à l'intérieur de votre ordinateur, consultez les consignes de sécurité livrées avec celui-ci. Pour des<br>informations complémentaires sur les consignes de sécurité, reportez-vous à la **à l'adresse : www.dell.com/regulatory\_compliance.**
- PRECAUTION : Pour éviter une décharge électrostatique, raccordez-vous à la masse à l'aide d'un bracelet antistatique ou en touchant<br>régulièrement une surface métallique non peinte (par exemple un connecteur sur le panneau
- **PRÉCAUTION : Pour éviter les dommages à la carte système, déposez la batterie principale (voir [Déposer la batterie\)](file:///C:/data/systems/studio1450/fr/sm/battery.htm#wp1442926) avant d'intervenir à l'intérieur de votre ordinateur.**
- PRECAUTION : Seul un technicien certifié devrait effectuer des réparations dans votre ordinateur. Les dommages causés par une personne non<br>autorisée par Dell™ ne sont pas couverts par votre garantie.

## <span id="page-45-1"></span>**Déposer la carte WWAN**

- 1. Suivez les procédures de **[Avant que vous ne commenciez](file:///C:/data/systems/studio1450/fr/sm/before.htm#wp1435071)**.
- 2. Déposez la batterie (voir [Déposer la batterie](file:///C:/data/systems/studio1450/fr/sm/battery.htm#wp1442926)).
- 3. Déposez le panneau de base (voir [Déposer le panneau de la base](file:///C:/data/systems/studio1450/fr/sm/computer.htm#wp1195717)).
- 4. Retirez le disque dur (voir [Déposer le disque dur](file:///C:/data/systems/studio1450/fr/sm/hdd.htm#wp1179926)).
- 5. Déposez les mini-cartes, si nécessaire (voir *[Déposer la carte Mini](file:///C:/data/systems/studio1450/fr/sm/minicard.htm#wp1181758)-Card*).
- 6. Déposez le(s) module(s) mémoire (voir [Déposer le\(s\) module\(s\) mémoire](file:///C:/data/systems/studio1450/fr/sm/memory.htm#wp1180211)).
- 7. Déposez le clavier (voir [Déposer le clavier](file:///C:/data/systems/studio1450/fr/sm/keyboard.htm#wp1197011)).
- 8. Déposez le repose mains (voir [Déposer le repose](file:///C:/data/systems/studio1450/fr/sm/palmrest.htm#wp1044787)-mains).
- 9. Déposez le module de haut-parleur (voir [Déposer le module de haut parleur](file:///C:/data/systems/studio1450/fr/sm/speaker.htm#wp1057855))
- 10. Retirez le lecteur optique (voir [Déposer le lecteur optique](file:///C:/data/systems/studio1450/fr/sm/odd.htm#wp1057747)).
- 11. Soulevez la languette noire pour déconnecter le câble du module WWAN de son connecteur sur la carte système.
- 12. Déposez les trois vis qui fixent la carte WWAN à l'ordinateur.

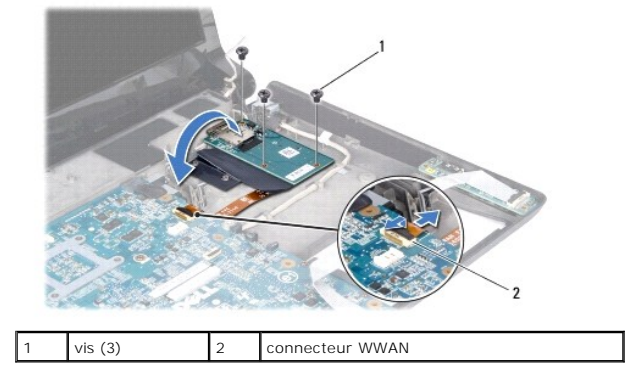

13. Retournez le module WWAN et déconnectez le câble du module WWAN de son connecteur.

<span id="page-46-0"></span>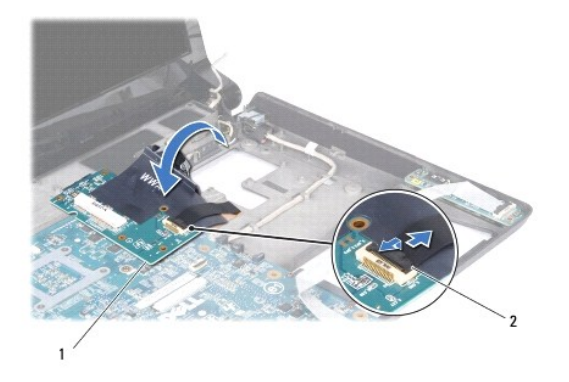

1 Module WWAN 2 connecteur du module WWAN

## <span id="page-46-1"></span>**Reposer la carte WWAN**

- 1. Connectez le câble du module WWAN de son connecteur sur la carte système et le module lui même.
- 2. Placez le module WWAN sur la base de l'ordinateur.
- 3. Reposez les trois vis qui fixent la carte WWAN à l'ordinateur.
- 4. Reposez le lecteur optique (voir [Reposer le lecteur optique\)](file:///C:/data/systems/studio1450/fr/sm/odd.htm#wp1058660).
- 5. Reposez le module de haut-parleur (voir [Reposer le module haut-parleur](file:///C:/data/systems/studio1450/fr/sm/speaker.htm#wp1057868)).
- 6. Reposez le repose mains (voir [Reposer le repose-mains](file:///C:/data/systems/studio1450/fr/sm/palmrest.htm#wp1061980)).
- 7. Reposez le clavier (voir [Reposer le clavier\)](file:///C:/data/systems/studio1450/fr/sm/keyboard.htm#wp1179994).
- 8. Reposez le disque dur (voir [Reposer le disque dur](file:///C:/data/systems/studio1450/fr/sm/hdd.htm#wp1181804)).
- 9. Reposez les mini-cartes, si nécessaire (voir [Reposer la carte Mini-Card](file:///C:/data/systems/studio1450/fr/sm/minicard.htm#wp1181828)).
- 10. Reposez le(s) module(s) mémoire (voir [Reposer le\(s\) module\(s\) mémoire](file:///C:/data/systems/studio1450/fr/sm/memory.htm#wp1180290)).
- 11. Reposez le panneau de base (voir [Reposer le panneau de la base](file:///C:/data/systems/studio1450/fr/sm/computer.htm#wp1180290)).
- 12. Reposez la batterie (voir [Reposer la batterie\)](file:///C:/data/systems/studio1450/fr/sm/battery.htm#wp1443274).